UNIVERSIDADE TECNOLÓGICA FEDERAL DO PARANÁ COORDENAÇÃO DE ENGENHARIA FLORESTAL CÂMPUS DOIS VIZINHOS

JÉSSICA RAMÃO

# **PROTOCOLO DE CAMPO PARA APLICAÇÃO NO DESENVOLVIMENTO DE SISLEG**

TRABALHO DE CONCLUSÃO DE CURSO

DOIS VIZINHOS

2013

**JÉSSICA RAMÃO**

# **PROTOCOLO DE CAMPO PARA APLICAÇÃO NO DESENVOLVIMENTO DE SISLEG**

Trabalho de Conclusão de Curso apresentado à disciplina de Trabalho de Conclusão de Curso II, do Curso Superior de Engenharia Florestal da Universidade Tecnológica Federal do Paraná – UTFPR, como requisito parcial para obtenção do título de Engenheiro Florestal.

Orientadora: Prof. Dra. Maria Madalena Santos da Silva.

# **DOIS VIZINHOS**

R165p Ramão, Jéssica. Protocolo de campo para aplicação no desenvolvimento de SISLEG / Jéssica Ramão – Dois Vizinhos :[s.n], 2013. 83f.:il. Orientadora: Maria Madalena Santos da Silva Trabalho de Conclusão de Curso (graduação) - Universidade Tecnológica Federal do Paraná. Curso de Engenharia Florestal. Dois Vizinhos, 2013. Bibliografia p.67-72 1.Metodologias de campo. 2. SISLEG I.Silva, Maria Madalena Santos da, orient.II.Universidade Tecnológica Federal do Paraná– Dois Vizinhos.III.Título

CDD: 634.9

Ficha catalográfica elaborada por Rosana Oliveira da Silva CRB: 9/1745

Biblioteca da UTFPR-Dois Vizinhos

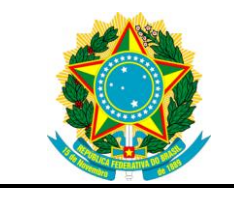

Ministério da Educação **Universidade Tecnológica Federal do Paraná** Câmpus Dois Vizinhos

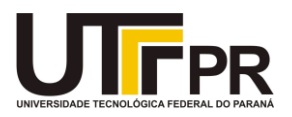

Curso de Engenharia Florestal

# **TERMO DE APROVAÇÃO**

# PROTOCOLO DE CAMPO PARA APLICAÇÃO NO DESENVOLVIMENTO DE SISLEG

por

# JÉSSICA RAMÃO

Este Trabalho de Conclusão de Curso II foi apresentado em 04 de Setembro de 2013 como requisito parcial para a obtenção do título de Engenheiro Florestal. O candidato foi arguido pela Banca Examinadora composta pelos professores abaixo assinados. Após deliberação, a Banca Examinadora considerou o trabalho aprovado.

> \_\_\_\_\_\_\_\_\_\_\_\_\_\_\_\_\_\_\_\_\_\_\_\_\_\_\_\_\_\_\_\_\_ Prof. Dr. Maria Madalena Santos da Silva Orientador(a)

\_\_\_\_\_\_\_\_\_\_\_\_\_\_\_\_\_\_\_\_\_\_\_\_\_\_\_\_\_\_\_\_\_\_\_ Prof. Dr. Álvaro Boson de Castro Faria Membro titular (UTFPR)

\_\_\_\_\_\_\_\_\_\_\_\_\_\_\_\_\_\_\_\_\_\_\_\_\_\_\_\_\_\_\_\_\_\_\_ Prof. Alyne Raminelli Siguel, M.Sc. Membro titular (UTFPR)

Prof. Dr. Fabiani das Dores Abati Miranda Membro Suplente (UTFPR)

\_\_\_\_\_\_\_\_\_\_\_\_\_\_\_\_\_\_\_\_\_\_\_\_\_\_\_\_\_\_\_\_\_\_\_

- O Termo de Aprovação assinado encontra-se na Coordenação do Curso -

Dedico este trabalho a **Deus,**  pois tudo acontece a sua vontade.

A minha amada mãe e amiga, **Janete Ziger,** agradeço tuas preces e agradeço por estar sempre tão perto de mim, me dando conforto e coragem nos momentos mais difíceis, "meu exemplo de vida".

Ao meu amado pai, **Lauri Ramão,** alicerce da minha vida, fonte dos meus sentimentos de humildade em todos os momentos difíceis que tive.

### **AGRADECIMENTOS**

Primeiramente a Deus, por me iluminar durante esta caminhada.

À Universidade Tecnológica Federal do Paraná Câmpus Dois Vizinhos, pela oportunidade de realização dos estudos e apoio concedido nesta fase.

Aos meus pais Lauri Ramão e Janete Ziger, por me apoiarem sempre.

Quando mais precisei de um ombro amigo foi você Fernanda Gudoski quem me ajudou, me aconselhou e fez com que eu não perdesse a esperança. A amizade é um presente de Deus e a sua eu jamais esquecerei.

A você Rudinei S. Raimundo que soube entender os momentos de distância dedicados aos estudos e apesar disso sempre me incentivou, e se importou comigo verdadeiramente. "um verdadeiro amor nunca acaba".

À minha querida professora e orientadora Maria Madalena Santos da Silva, agradeço pela orientação, incentivo, amizade e ensinamentos durante todo o percurso.

Às minhas amigas Leiliane Klima e Letícia Hreçay, por me apoiarem sempre, me confortando nos momentos mais difíceis, e estando ao meu lado compartilhando bons momentos da minha vida, sem duvida ficarão pra sempre em minha memória.

Aos professores Álvaro B. C. Faria e Fabiani D. A. Miranda, por contribuírem para que este trabalho pudesse ser realizado.

Constantemente se houve falar em comprar e vender terras. "Quem compra a terra, compra também o frescor da natureza, a vivacidade da água, a campina, o inseto, os pássaros, a seiva que circula nas árvores, como o sangue que circula em nossas veias. Se vendermos a terra, estaremos nos vendendo e tudo o que nela contém. As flores perfumadas, o alce e o urso. A água brilhante que se move nos rios e riachos não é apenas água, mas o sangue de nossos ancestrais. Cada reflexo espectral nas claras águas dos lagos fala de eventos e memórias na vida do povo. Os rios são nossos irmãos. Eles saciam nossa sede, conduzem nossas canoas e alimentam nossos filhos. Assim, é preciso dedicar aos rios a mesma bondade que se dedica a um irmão"<sup>1</sup>

**.** 

<sup>1</sup> Parte do trecho da carta do Chefe Seattle ao Governo dos EUA – 1852. Extraído da reprodução de *O mito*, de Joseph Campbell. ACETI JUNIOR, Luis Carlos. **Direito ambiental e direito empresarial**. Textos jurídicos e jurisprudência selecionada. Rio de Janeiro: América Jurídica, 2002, p.61.

# **RESUMO**

RAMÃO, Jéssica. **Protocolo de Campo Para Aplicação no Desenvolvimento de Sisleg**. 2013. 83f. Trabalho de Conclusão de Curso (Graduação em Engenharia Florestal) - Universidade Tecnológica Federal do Paraná. Dois Vizinhos, 2013.

A realização do SISLEG em propriedades rurais é apontada como um importante instrumento de gestão ambiental para o estabelecimento dos Corredores de Biodiversidade. O tema definido para a elaboração do trabalho é a eficácia da aplicação do SISLEG mediante padronização de procedimentos e de metodologias para dinamizar as atividades, promover maior qualidade ao seu desenvolvimento e obter dados de mesma natureza em todas as propriedades rurais. Buscou-se neste trabalho estabelecer um protocolo de campo baseado no desenvolvimento do SISLEG em 12 (doze) propriedades rurais localizadas no Município de Boa Esperança do Iguaçu, no Sudoeste do Paraná, apresentar aspectos do SISLEG e demais sistemas de posicionamento, dissertar sobre assuntos como as reservas florestais do Estado do Paraná, e, comparar as mudanças entre o Código Florestal antigo e o atual. Os procedimentos metodológicos incluem reconhecimento de campo, implantação de marco de referência, delimitação da área, levantamento das feições de interesse, processamento e edição, construção do mapa segundo o padrão do IAP, conferência de campo e recomendações ao proprietário. Como resultado tem-se o desenvolvimento de um protocolo de campo com descrição de cada etapa necessária para o desenvolvimento do SISLEG em propriedades rurais.

**Palavras-chave:** Metodologias de Campo. SISLEG. Código Florestal.

# **ABSTRACT**

RAMÃO, Jéssica. **Protocol for Field Application in Development SISLEG.** 2013. 83f. Completion of course work (Graduation in Forestry) - Federal University Technology - Paraná. Two Neighbors, 2013.

This work focuses on the realization of SISLEG on rural properties, this being touted as an important environmental management tool for the establishment of Biodiversity Corridors. The theme set for the preparation of the works is the effectiveness of applying SISLEG by standardizing procedures and methodologies to streamline activities, promote higher quality in development and obtain data of the same nature in all rural properties. The study aims to build a protocol based on the development of the field SISLEG in twelve (12) rural properties in the municipality of Boa Esperança do Iguaçu, in south-west paranaense, to present aspects of SISLEG and other positioning systems, tell about on issues as forest reserves in Paraná, and, compare the changes between the old and the current forest Code. The methodological procedures include field reconnaissance, deployment point of reference, delimitation the area, survey of features of interest, processing and editing, finalizing the map after the pattern of IAP conference field and recommendation to the owner. The results indicate the development of a field protocol with description of each step necessary for the development of SISLEG in rural properties.

**Keywords:** Field Methods. SISLEG. Forest Code.

# **SUMÁRIO**

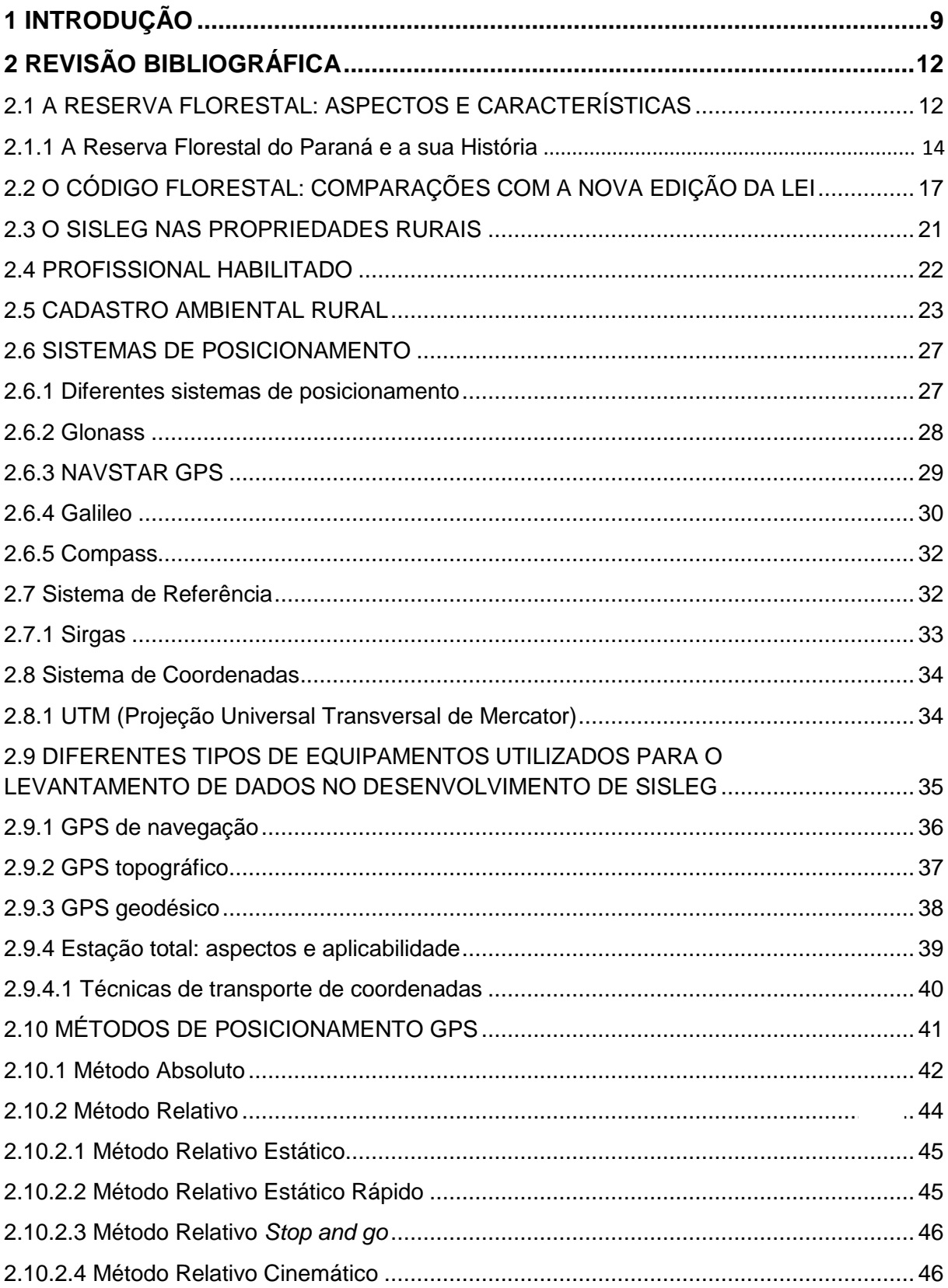

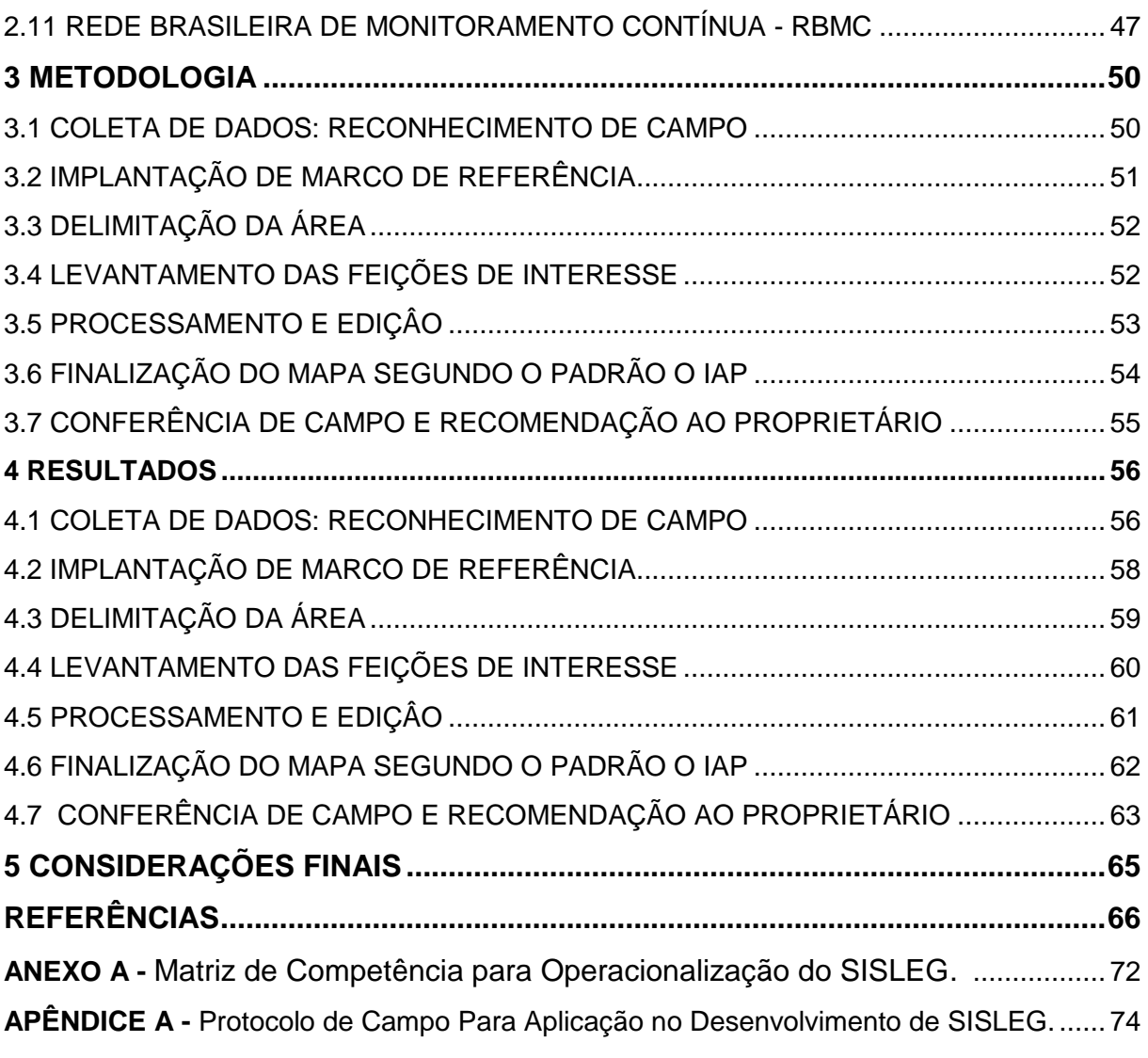

# <span id="page-11-0"></span>**1 INTRODUÇÃO**

No Estado do Paraná, a publicação do Decreto Nº 387 de 02 de março de 1999 instituiu em seu Artigo 1º o Sistema de Manutenção, Recuperação e Proteção da Reserva Florestal Legal e Áreas de Preservação Permanente (SISLEG), integrado ao Programa de Conservação da Biodiversidade (Rede da Biodiversidade), Sistema Estadual de Reposição Florestal Obrigatória (SERFLOR), Programa Estadual de Desenvolvimento Florestal (PRODEFLOR) e Programa Florestas Municipais (PARANÁ, 1999).

A Lei nº 4.771 de 15 de setembro de 1965, Código Florestal, constituiuse como base para a elaboração da legislação sobre as florestas e a preservação ambiental. As dimensões para os limites das Áreas de Reserva Legal ditadas pela Lei acima referida compreendiam "[...] um mínimo de 20% (vinte por cento) da propriedade rural visando a manutenção de tecido florestal a nível de propriedade e ficando seu uso permitido somente através de técnicas de manejo que garantam a sua perpetuidade" (BRASIL, 1965, Art. 7º).

Atualmente a Lei nº 12.651, de 25 de maio de 2012, determina as novas dimensões em seu Artigo 61-A<sup>2</sup> (BRASIL, 2012), mantidas as faixas mínimas de recomposição de Áreas de Proteção Permanente (APP) para pequenas propriedades e para qualquer tamanho de rio (ALTAFIN, 2012).

O SISLEG, portanto, é definido como "O mais importante instrumento de gestão ambiental para o estabelecimento dos Corredores de Biodiversidade" (SOHN, 2001, p.1). "Um documento que deve ser providenciado pelo proprietário rural, e consiste num dos principais serviços de consultorias técnica de áreas agrárias e ambientais" (SKLARSKI; RAMÃO, 2012, p.2).

No Estado do Paraná, os registros de sua ocupação territorial revelam uma redução da cobertura florestal natural a aproximadamente 8,3% da formação original, isto traz graves consequências sobre a estabilidade econômica e ambiental de uma região. Este percentual de 8,3% de florestas remanescentes, por sua vez, "encontram-se pulverizadas em porções isoladas com poucas possibilidades de sobrevivência como ecossistemas vivos e

**.** 

 $2$  Redação dada pela Lei nº 12.727 de 17 de outubro de 2012.

dinâmicos ou concentrados basicamente na Serra do Mar e no Parque Nacional do Iguaçu" (SOHN, 2001, p.1).

Com as políticas de proteção ambiental que adotam o SISLEG para propriedades rurais, pode ocorrer a adequação ambiental desejada pelo Estado do Paraná trazendo informações sobre a classificação do uso da terra, mediante geração de mapas de uso do solo, determinação de áreas produtivas, áreas de reserva legal, APP e demais usos (SKLARSKI; RAMÃO, 2012).

Com o objetivo de aplicar de forma eficaz o SISLEG verifica-se a necessidade de padronização de procedimentos e de metodologias, a fim de dinamizar as atividades, promovendo maior qualidade ao seu desenvolvimento e obtendo dados de mesma natureza em todas as propriedades rurais.

#### 1.1 OBJETIVO GERAL

Construir um protocolo de campo baseado no desenvolvimento do SISLEG em 12 (doze) propriedades rurais localizadas no Município de Boa Esperança do Iguaçu, no Sudoeste do Paraná.

# 1.2 OBJETIVOS ESPECÍFICOS

Como objetivos específicos propõe-se:

- Comparar as mudanças entre o Código Florestal antigo e o atual;

- Descrever levantamentos de campo para realização do SISLEG como: Reconhecimento da área de uma propriedade rural, implantação do marco de referência, delimitação da área, levantamento das feições de interesse e conferência de campo;

- Descrever ações a serem tomadas nas etapas de processamento e edição e finalização do mapa de uma propriedade rural segundo os padrões do IAP,

# 1.3 HIPÓTESES DO ESTUDO

A disponibilização de um protocolo de elaboração do SISLEG pode servir como ferramenta de facilitação ao procedimento legal requerido para as propriedades rurais, pois oportuniza a realização do procedimento nas propriedades rurais, auxilia na indicação do uso adequado do solo.

# <span id="page-14-0"></span>**2 REVISÃO BIBLIOGRÁFICA**

# <span id="page-14-1"></span>2.1 A RESERVA FLORESTAL: ASPECTOS E CARACTERÍSTICAS

A definição de floresta é dada pela Organização das Nações Unidas para a Agricultura e Alimentação (FAO) como sendo:

> Floresta – área medindo mais de 0,5 ha com árvores maiores que 5 m de altura e cobertura de copa superior a 10%, ou árvores capazes de alcançar estes parâmetros *in situ*. Isso não inclui terra que está predominantemente sob uso agrícola ou urbano (SERVIÇO FLORESTAL BRASILEIRO, 2010, p.21).

Para o Brasil, o Serviço Florestal Brasileiro considera como floresta "as tipologias de vegetação lenhosas" mais próximas à definição de florestas da FAO, utilizando este conceito ao desenvolver os seus trabalhos e na elaboração dos relatórios nacionais e internacionais sobre os recursos florestais nacionais (SERVIÇO FLORESTAL BRASILEIRO, 2010, p.20).

Do total do território brasileiro, as áreas de florestas naturais e plantadas ocupam cerca de 516 milhões de hectares (60,7% do seu território), caracterizando-o como um país florestal. Deste total, 6,8 milhões de hectares de florestas plantadas, principalmente com espécies dos gêneros *Eucalyptus* e *Pinus*; a área de florestas naturais corresponde a 509,8 milhões de hectares (SERVIÇO FLORESTAL BRASILEIRO, 2010).

Acerca da reserva florestal, foi disposta a sua definição na Lei nº 4.771/1965, Código Florestal, Artigo 1º, § 2º, c, III, e replicado com redação aumentada na Lei nº 12.651 de 25 de maio de 2012, Artigo 3º, III:

> Art.3º. [...] III - Reserva Legal: área localizada no interior de uma propriedade ou posse rural, delimitada nos termos do art. 12, com a função de assegurar o uso econômico de modo sustentável dos recursos naturais do imóvel rural, auxiliar a conservação e a reabilitação dos processos ecológicos e promover a conservação da biodiversidade, bem como o abrigo e a proteção de fauna silvestre e da flora nativa (BRASIL, 2012, p.1).

Iniciada no século XIX, com os primeiros conservadoristas que buscaram proteger as florestas de antigas Colônias brasileiras, a preocupação veio aumentando até o primeiro Código Florestal, aprovado em 1934, no mesmo enfoque que a primeira Constituição, do mesmo ano, que dispôs sobre a competência privativa da União para legislar sobre florestas.

Foi, portanto, "o Código Florestal de 1934 que introduziu em nosso ordenamento jurídico a idéia de Reserva Florestal Legal. Na época era proibido que os proprietários de terras cobertas de matas fizessem o abate de três quartas partes da vegetação existente" (SCHÜTZ, 2012, p.1).

Em sua justificativa, a edição do Código Florestal visou evitar a devastação das reservas florestais, compreendendo que, com o passar do tempo iriam se transformar em verdadeiros desertos. As limitações ao exercício do direito de propriedade incluíram a preservação de áreas permanentes e da reserva em parte do solo do imóvel rural para fins de conservação de cobertura florestal (SCHÜTZ, 2012).

"A Reserva Legal averbada é perpétua e inalterável, salvo conveniência que poderá o órgão controlador competente em análise compreender para a finalidade de proteção a que se destina" (CREA, 2013, p.11).

Para o Estado do Paraná, o órgão que rege as leis estaduais é o Instituto Ambiental do Paraná (IAP), responsável pela demarcação e averbação da APP e RL, bem como da fiscalização de recuperação de áreas degradadas. Na história deste Estado, viu-se uma associação direta a ocupação do território à supressão das florestas ciliares (HABITZREITER et al., 2010).

Dados do Instituto Nacional de Colonização e Reforma Agrária (INCRA, 2010 *apud* SISTEMA FAEP, s.d.), indicam que as propriedades com até 4 (quatro) módulos fiscais, cerca de 60 a 80 hectares, são 90% de todas as propriedades no país, cerca de 4.7 milhões. 70% de toda a produção agropecuária do país estão sob responsabilidade dos estados do sul, sudeste e nordeste, neles se concentrando a maioria das propriedades com até 4 (quatro) módulos fiscais, com variações conforme o local.

Conforme o Quadro 1 a seguir, essas três regiões comportam uma área de 93,4 milhões hectares (68,9% do total), e possuem 4 milhões de propriedades.

Verifica-se que a Reserva Legal exigida pelo atual Código para as três regiões em conjunto soma 19,8 milhões hectares, correspondendo a 3,5% da área total de imóveis do país, sendo 2,3% de todo o território brasileiro (SISTEMA FAEP, s.d.).

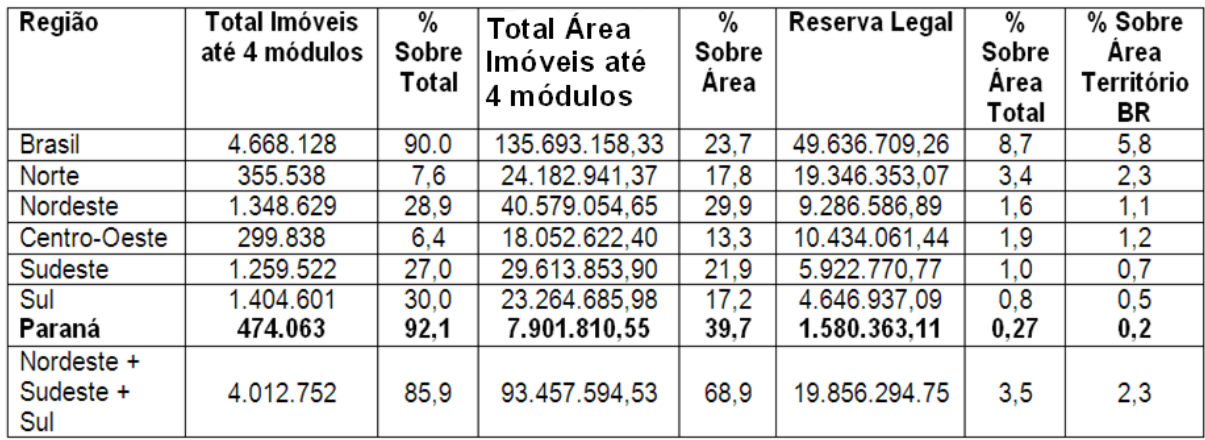

**Quadro 1 – Reserva Legal de Pequena Propriedade por região Fonte: Sistema Faep, s.d., p.10.**

#### <span id="page-16-0"></span>2.1.1 A Reserva Florestal do Paraná e a sua História

A Reserva Florestal do Paraná informa acerca das florestas que pertenciam a este Estado, ainda no século XIX, quando cobriam aproximadamente 83% de sua superfície. Em seu processo histórico de ocupação e de formação, a floresta original foi eliminada rápida e gradativamente, motivada pelos ciclos econômicos ao que foi submetido este Estado, em especial, àqueles que exploraram a madeira, o café e, recentemente, o ciclo da soja (SONDA, 2010).

Tratou-se de uma ocupação historicamente definida como frentes pioneiras, caracterizadas pelas fases econômicas vividas no Estado do Paraná e determinando espaços regionais e a área de origem. Três ocupações são distinguidas nesse processo: a ocupação do Paraná Tradicional; do Norte, Oeste e Sudoeste paranaenses, visto como um recorte espacial do processo histórico e da ocupação econômica do território (FAJARDO, 2006).

Com base nessas frentes, alguns aspectos sobre as florestas do Paraná podem ser descritos:

- entre 1880 e 1930 com a economia centrada na exploração da ervamate e na extração da madeira para exportação, grande parte da floresta foi explorada e eliminada para este propósito;

- a exploração da madeira foi muito seletiva e exclusivamente assente na prática extrativista, fato que se reflete hoje na perda do material genético para a reprodução, especialmente da floresta estacional semidecidual e da floresta ombrófila mista;

- de 1930 a 1960, tendo na exportação do café a economia base, outra parte da floresta foi eliminada para dar lugar às extensas áreas de cafezais na região do Grande Norte, porém, sem aproveitamento econômico da floresta;

- enormes extensões de floresta estacional semidecidual e seus ecossistemas associados foram queimados, restam escassos remanescentes florestais (SONDA, 2010).

Por fim, Gubert Filho (2010, p.22) confirma a devastação das florestas da região sudoeste do Paraná:

> O grande incêndio florestal de 1963, que durou quatro meses e consumiu perto de 1 milhão de hectares de florestas nativas, capoeiras e reflorestamentos, dizimou os últimos remanescentes florestais nativos do Segundo Planalto, além de consumir inteiramente os reflorestamentos de araucária da Klabin.

Atualmente as florestas do Estado do Paraná são representadas em associação com o uso da terra, conforme mostrado na Figura 1.

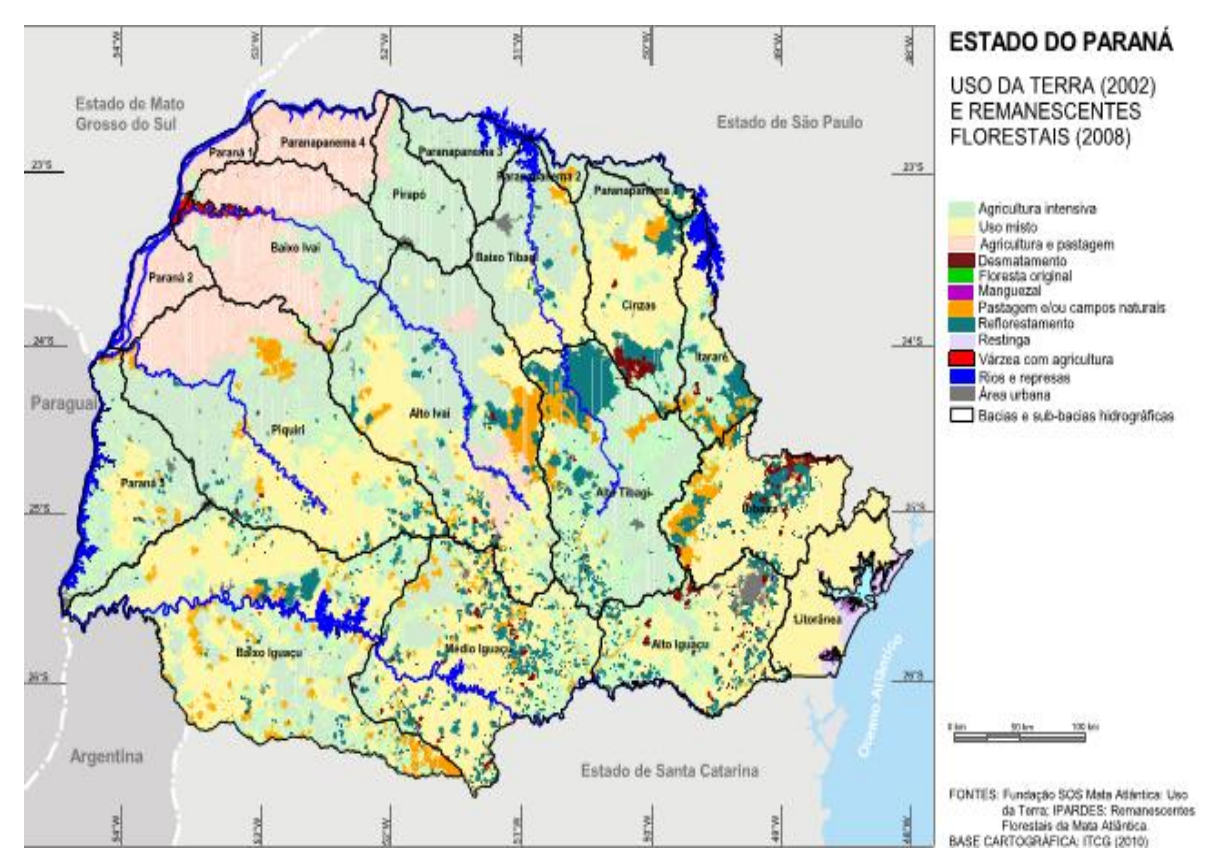

**Figura 1 – Mapa de uso da terra e remanescentes florestais do estado do Paraná. Fonte: Instituto Paranaense de Desenvolvimento Econômico e Social no estado do Paraná, 2010, p.1.**

Salientam Arana e Baldassi (2009, p. 80), que:

Em decorrência desse desequilíbrio, implantaram-se inúmeros processos prejudiciais ao meio e ao próprio ser humano, como erosão, deslizamentos, assoreamento de cursos d'água, perda de fertilidade do solo, alterações microclimáticas, proliferação de pragas e espécies exóticas extinção de espécies nativas, entre vários outros, tanto de cunho ambiental quanto social.

Reverter esses processos de degradação das florestas no Paraná se tornou objetivo do Estado, mediante legislação que obriga o produtor rural a recompor e/ou preservar parte de suas propriedades como Reserva Florestal Legal. Meios devem ser buscados a fim de viabilizar que a conservação de fragmentos florestais na forma de Reserva Legal possa ser uma atividade cujos benefícios aos proprietários rurais validem essa iniciativa (ARANA; BALDASSI, 2009).

Dados do Estado do Paraná são registrados pelo Sistema Faep:

No Paraná existem 474 mil pequenas propriedades até 4 módulos (média de 72 hectares), ocupando 7,9 milhões hectares, 39,7% do território estadual (19,9 milhões de hectares). Pelo Código Florestal, a

Reserva Legal destas propriedades somará 1,6 milhões de hectares – 8% do território do estado. Deve ser levado em conta, contudo, que boa parte desta área já está preservada, lembrando que a lei da Mata Atlântica proíbe corte de qualquer vegetação existente, desta forma, já se constitui numa Reserva Legal que não pode ser utilizada (SISTEMA FAEP, s.d., p.3).

No comentário do documento do Sistema Faep (s.d.), trata-se de uma área a ser reflorestada menor que os 8% do território paranaense, mas que fará falta aos pequenos produtores, de modo que uma imposição de esterilização de parte de suas propriedades, associadas às Áreas de Preservação Permanentes (APP's) implica em queda na renda.

# <span id="page-19-0"></span>2.2 O CÓDIGO FLORESTAL: COMPARAÇÕES COM A NOVA EDIÇÃO DA LEI

Com a aprovação do Novo Código Florestal nacional, Lei nº 12.651, de 25 de maio de 2012, destaca-se a criação de um marco legal de garantia aos produtores quanto à implementação de suas atividades agrícolas (SISTEMA FAEP, 2012).

De acordo com Beck (2012, p.3), dentre as mudanças trazidas pelo Novo Código Florestal, se encontram as APP's Consolidadas, com o seguinte conceito:

> Conceito: área de imóvel rural com ocupação existente a 22 de julho de 2008, com edificações, benfeitorias ou atividades agrossilvipastoris, admitida, neste último caso, a adoção do regime de pousio. Nestas APP's é autorizada, exclusivamente, a continuidade das atividades agrícolas, de pecuária, reflorestamento, de ecoturismo e de turismo rural.

As propostas resultantes das discussões que culminaram no Novo Código Florestal são apresentadas no documento pelo Sistema Faep (2012), apresentadas na sequência.

As Áreas Consolidadas são definidas como "as atividades agrossilvipastoris, de ecoturismo e turismo rural". Aquelas que já existiam em APPs até 22 de julho de 2008 poderão continuar e serão consideradas áreas consolidadas. A condição é de que não estejam em áreas de risco e sejam observados critérios técnicos de conservação do solo e da água estabelecidos no Programa de Regularização Ambiental (PRA) (SISTEMA FAEP, 2012, p.6). Quanto ao PRA, segundo Beck (2012, p.9):

> Ao aderir ao PRA, o proprietário que destruiu ou danificou áreas de APP, além do permitido, deverá assinar um termo de adesão e compromisso, especificando os procedimentos de recuperação exigidos pelo novo código. Enquanto estiver cumprindo o termo de compromisso, o proprietário não poderá ser autuado e as multas serão suspensas, desde que aplicadas antes de 22 de julho de 2008.

A recomposição de APP consolidada para propriedades de até 4 (quatro) módulos fiscais com largura de rio de até 10 metros, indica que a recomposição da mata ciliar deve variar de 5 metros a no máximo 20 metros, dependendo do tamanho da propriedade (SISTEMA FAEP, 2012). Em caso de APP próxima a nascentes ou rios, o procedimento deve ser o demonstrado pelo Quadro 2:

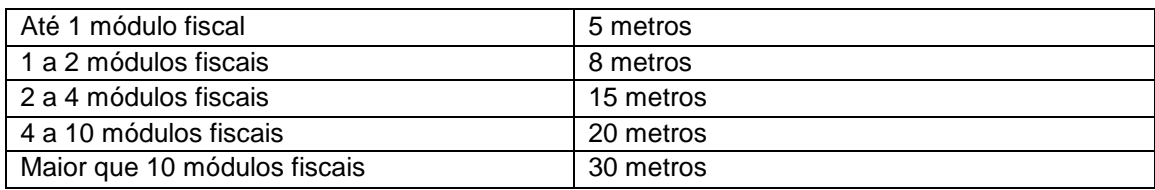

**Quadro 2 – APP necessária de acordo com o número de módulos fiscais Fonte: Beck, 2012.**

A terceira adequação explica que a Reserva Legal consolidada para propriedades menores de 4 (quatro) módulos fiscais, correspondendo no Estado do Paraná a uma média de 72 hectares, não precisarão recompor as reservas legais. Para tanto, "valerá o percentual de vegetação nativa existente na propriedade até o dia 22 de julho de 2008, ficando bem claro que não poderá haver nenhum desmatamento dessas áreas" (SISTEMA FAEP, 2012, p.6).

Tratando-se da Reserva Legal para propriedades maiores que 4 (quatro) módulos fiscais, as APPs poderão ser incluídas no cálculo de 20% da Reserva Legal. Caso a soma das áreas de Reserva Legal mais APP for superior a 20%, a vegetação excedente não poderá ser retirada (SISTEMA FAEP, 2012).

Duas alternativas são disponibilizadas pelo Novo Código Florestal para a recomposição de Reserva Legal: regeneração natural da vegetação, pelo plantio de novas árvores ou pela compensação. Na primeira opção admite o plantio de 50% de árvores exóticas (SISTEMA FAEP, 2012).

Informa Beck (2012, p.7) que:

Art.66.

A Reserva Legal passará a ter função de assegurar o uso econômico de modo sustentável dos recursos naturais do imóvel rural, ou seja, ao produtor, mediante um plano de manejo, poderá explorar comercialmente a madeira existente nessas áreas.

A sexta mudança citada pelo Sistema Faep (2012, p.7) como resultante das discussões e agora constante no Novo Código Florestal leciona que "o proprietário rural que optar por recompor a Reserva Legal com utilização do plantio intercalado de espécies exóticas terá direito a sua exploração econômica".

Neste caso, há um prazo previsto de 20 anos para realizar esta recomposição; o plantio de espécies exóticas permitirá ao produtor a exploração econômica (SISTEMA FAEP, 2012).

Em outra proposta, o teor do Novo Código Civil, o Artigo 66, III, da Lei nº 12.651/2012 determina a compensação da Reserva Legal, mediante aquisição de Cota de Reserva Ambiental (CRA), em caso da compensação poderá ocorrer fora da propriedade.

Esta aquisição consta no mesmo Artigo 66, supra referido, § 5º:

[...]  $\frac{1}{8}$  5<sup>o</sup> A compensação de que trata o inciso III do caput deverá ser precedida pela inscrição da propriedade no CAR e poderá ser feita mediante:

I - aquisição de Cota de Reserva Ambiental - CRA;

II - arrendamento de área sob regime de servidão ambiental ou Reserva Legal;

III - doação ao poder público de área localizada no interior de Unidade de Conservação de domínio público pendente de regularização fundiária;

IV - cadastramento de outra área equivalente e excedente à Reserva Legal, em imóvel de mesma titularidade ou adquirida em imóvel de terceiro, com vegetação nativa estabelecida, em regeneração ou recomposição, desde que localizada no mesmo bioma (BRASIL, 2012, p.1).

Concernente aos passivos ambientais dos produtores rurais, a adesão ao PRA permite o acesso aos incentivos econômicos e financeiros concedidos ao produtor na forma de retribuição a serviços ambientais por ele prestados (SISTEMA FAEP, 2012, p.7).

Considera-se, também uma mudança a suspensão de multas por infrações ambientais cometidas até 22 de julho de 2008, agregado à adesão do proprietário ao PRA e ao cumprimento do termo (SISTEMA FAEP, 2012, p.7).

A conversão de multas em serviços de melhoria ou recuperação da qualidade do meio ambiente consta no Artigo 59, § 5°, da Lei nº 12.651/2012, com o seguinte teor:

Art.59.

[...]  $\frac{1}{8}$  5<sup>o</sup> A partir da assinatura do termo de compromisso, serão suspensas as sanções decorrentes das infrações mencionadas no § 4<sup>º</sup> deste artigo e, cumpridas as obrigações estabelecidas no PRA ou no termo de compromisso para a regularização ambiental das exigências desta Lei, nos prazos e condições neles estabelecidos, as multas referidas neste artigo serão consideradas como convertidas em serviços de preservação, melhoria e recuperação da qualidade do meio ambiente, regularizando o uso de áreas rurais consolidadas conforme definido no PRA (BRASIL, 2012, p.1).

Por fim, elaborado pelo Sistema Feap (2012, p.7) a última alteração trata da autorização do Governo Federal na instituição de um programa de apoio à conservação do meio ambiente: "o programa poderá fazer pagamentos em retribuição a serviços ambientais, tais como o sequestro de carbono, a conservação das águas e da biodiversidade, e a manutenção de APPs e Reserva Legal".

São elencadas as seguintes iniciativas a este programa, prioritariamente na agricultura familiar:

- preservação voluntária de vegetação nativa acima dos limites de 20%;

- proteção de espécies da flora nativa ameaçadas de extinção;

- implantação de sistemas agroflorestal e agrossilvipastoril;

- recuperação ambiental de APP e de Reserva Legal;

- recuperação de áreas degradadas;

- promoção de assistência técnica para regularização ambiental e recuperação de áreas degradadas;

- produção de mudas e sementes;

- pagamento por serviços ambientais (SISTEMA FAEP, 2012, p.61).

### <span id="page-23-0"></span>2.3 O SISLEG NAS PROPRIEDADES RURAIS

Segundo o CREA (2013, p.6), com respeito à averbação da Reserva Legal nas propriedades rurais:

> É necessária ao cumprimento de normas legais, mas também deve ser observada a condição de que este ato representa o respeito aos remanescentes florestais existentes resultando na melhor qualidade de vida de todos os seres vivos inclusive o Homem.

A realização do SISLEG, portanto, como sistema para o atendimento do Artigo 16 da Lei Federal nº 4.771/1965 foi institucionalizado através de Decreto no Paraná, para a implantação de Áreas de Reserva Legal.

Criado no Paraná, o SISLEG visa "facilitar aos proprietários rurais o cumprimento das exigências legais estabelecidas pelo Código Florestal e averbar às margens das matrículas, as áreas de Reservas Legais de suas propriedades" (CREA, 2013, p.11).

Em sua operacionalização, o SISLEG mantém alguns conceitos essenciais; quanto à Reserva Legal, assim dispõe:

> Reserva Legal: Áreas de vegetação nativa representada em uma ou várias parcelas, com pelo menos 20% da área total da propriedade, excetuando-se as áreas de Preservação Permanente, necessária ao uso sustentável dos recursos naturais, à conservação e reabilitação dos processos ecológicos, a conservação da biodiversidade e ao abrigo e proteção da flora e fauna nativas.

Como demais elementos presentes no contexto do SISLEG os seguintes:

- Preservação Permanente: área de preservação permanente: área protegida nos termos dos arts. 2º e 3º da Lei 4.771/65 coberta ou não por vegetação nativa, com a função ambiental de preservar os recursos hídricos, a paisagem, a estabilidade geológica, a biodiversidade, o fluxo gênico de fauna e flora, proteger o solo e assegurar o bem-estar das populações humanas;

- imóvel: porção de área definida por um título registrado no Cartório de Registro de Imóveis respectivo ou também com declaração de posse devidamente assinada por todos os confrontantes.

- imóvel com Reserva Legal Própria: aquele que possui uma porção de área localizada no mesmo imóvel, com vegetação nativa que componha os 20% de área mínima exigida pelo Código Florestal, averbada no Cartório de Registro de Imóveis;

- imóvel com Reserva Legal Cedida: aquele que, além da sua Reserva Legal própria averbada, possuir um excedente de área de vegetação nativa vinculada a outros imóveis como Reserva legal;

- imóvel com Reserva Legal Recebida: o que não possuindo a Reserva Legal parcialmente ou total no próprio imóvel, tem a sua Reserva Legal em outro imóvel público ou privado averbada às respectivas matrículas;

- pequeno produtor rural: aquele que, residindo na zona rural, detenha a posse de gleba rural não superior a 50 (cinquenta) hectares, explorando-a mediante o trabalho pessoal e de sua família, admitida a ajuda eventual de terceiros, bem como as posses coletivas de terra considerando-se a fração individual não superior a 50 (cinquenta) hectares, cuja renda bruta seja proveniente de atividades ou usos agrícolas, pecuários ou silviculturais ou do extrativismo rural em 80% (oitenta por cento) no mínimo;

- áreas prioritárias para a conservação: áreas do território do estado prioritárias para a conservação da biodiversidade inclusive através da recuperação de áreas florestais assim definidas (CREA, 2013, p.14).

Com a promulgação da Lei nº 12.651/2012, o SISLEG foi suspenso no mês de janeiro de 2013, para que seja feito o Cadastro Ambiental Rural (CAR), pelo IAP e pela Secretaria do Meio Ambiente e Recursos Hídricos (Sema), visando a transição para o novo Código Florestal.

Trata-se de uma sistemática que deve seguir a formação do CAR, como primeiro passo para que o Código Florestal seja cobrado. No Paraná a integração do SISLEG ao CAR depende do Estado; porém, depois dele, os imóveis passam para o Programa de Regularização Ambiental (PRA) (GAZETA DO POVO, 2013).

#### <span id="page-24-0"></span>2.4 PROFISSIONAL HABILITADO

Para realizar o SISLEG é indicada a escolha de um Profissional habilitado. De acordo com o Conselho Regional de Engenharia e Agronomia (CREA), o SISLEG poderá ser elaborado por diversas categorias profissionais, em atendimento à Matriz de Competência elaborada pela instituição (Anexo A).

Uma Matriz de Competência, segundo o Instituto Ambiental do Paraná (IAP, 2013, p.1), é:

> Uma planilha que define os profissionais que possuem competência para cada campo do formulário SISLEG 1, podendo ser operacionalizada por profissionais com diferentes titulações, conforme a planilha, sendo que a verificação da conformidade de suas atividades será de responsabilidade do CREA-PR através de seu serviço de controle de ART's.

Aprovada em 2007, a Nova Matriz de Competências para Operacionalização do SISLEG, por meio da Decisão de Plenário n° 117/2007 do CREA - PR, os serviços designados para o Engenheiro Florestal e o Engenheiro Agrônomo compreendem:

- quanto ao mapeamento georreferenciado: levantamento planialtimétrico; representação gráfica e memorial descritivo;

- quanto ao levantamento: estágios sucessionais da vegetação; uso e ocupação atual do solo;

- quanto à recuperação: planejamento de RL; planejamento de APP; demarcação da APP; demarcação de áreas de RL; execução de obras e serviços (CREA-PR, 2013).

Os profissionais Técnicos Agrícolas têm atribuições para atuar em SISLEG, desenvolvendo serviços tais como: levantamento planialtimétrico, representação gráfica e memorial descritivo, estágios sucessionais da vegetação, uso e ocupação atual do solo, demarcação da APP e demarcação de áreas de RL (CREA-PR, 2013).

Para os profissionais que atuam no SISLEG, o treinamento e cadastro dos filiados consta na Portaria IAP n° 193, de 06 de novembro de 2008, Artigo 1º e parágrafo único (IAP, 2008).

#### <span id="page-25-0"></span>2.5 CADASTRO AMBIENTAL RURAL

O cadastro ambiental rural (CAR) trata-se de um registro eletrônico, obrigatório a todos os imóveis rurais, cuja finalidade é promover a integração e informações ambientais referentes às situações das APP, das áreas de Reserva Legal, das florestas e dos remanescentes de vegetação nativa (BRASIL, 2013).

Segundo registro na Lei nº 12.651/2010,

O CAR se constitui em base de dados estratégica para o controle, monitoramento e combate ao desmatamento das florestas e demais formas de vegetação nativa do Brasil, bem como para planejamento ambiental e econômico dos imóveis rurais (BRASIL, 2010, p.1).

É responsabilidade dos órgãos ambientais estaduais disponibilizar programa de cadastramento na internet, com o objetivo de inscrição no CAR, assim como também a consulta e acompanhamento da situação de regularização ambiental desses imóveis.

A inscrição no CAR permite ao proprietário de imóvel rural o planejamento ambiental e econômico do uso e ocupação do mesmo, com conseqüente compromisso de regularização do ambiente, se assim for determinado, além de apresentar-se como pré requisito de acesso à emissão de Cotas de Reserva Ambiental e a benefícios concedidos pelos Programas de Regularização Ambiental (PRA) e naqueles de Apoio e Incentivo à Preservação e Recuperação do Meio Ambiente, sendo citados os seguintes:

> i - Possibilidade de regularização das APP e/ou Reserva Legal com vegetação natural suprimida ou alterada até 22/07/2008 no imóvel rural, sem autuação por infração administrativa ou crime ambiental; ii - Suspensão de sanções aplicadas em função de infrações administrativas por supressão irregular de vegetação em áreas de APP, Reserva Legal e de uso restrito, cometidas até 22/07/2008.

> Iii - Obtenção de crédito agrícola, em todas as suas modalidades, com taxas de juros menores, bem como limites e prazos maiores que o praticado no mercado;

> iv - Contratação do seguro agrícola em condições melhores que as praticadas no mercado;

> v - Dedução das Áreas de Preservação Permanente, de Reserva Legal e de uso restrito da base de cálculo do Imposto sobre a Propriedade Territorial Rural-ITR, gerando créditos tributários;

> vi - Linhas de financiamento para atender iniciativas de preservação voluntária de vegetação nativa, proteção de espécies da flora nativa ameaçadas de extinção, manejo florestal e agroflorestal sustentável realizados na propriedade ou posse rural, ou recuperação de áreas degradadas; e

> vii - Isenção de impostos para os principais insumos e equipamentos, tais como: fio de arame, postes de madeira tratada, bombas d'água, trado de perfuração do solo, dentre outros utilizados para os processos de recuperação e manutenção das Áreas de Preservação Permanente, de Reserva Legal e de uso restrito (BRASIL, 2013, p.1).

Os declarantes da propriedade ou da posso rural no CAR devem fornecer algumas informações essenciais, conforme disposição no artigo 20, Parágrafo 1º, I, II, da Lei nº 12.651,2012, conforme segue, de modo sucinto:

- dados pessoais do declarante: se pessoa física ou jurídica, espólio; endereço para correspondência; número do CPF ou CNPJ, identidade, nacionalidade; se proprietário, posseiro, condômino ou enfiteuta;

- informações sobre o imóvel rural: denominação do mesmo, acesso, referência para sua localização, município, distrito, unidade da federação, se na zona rural ou parte dela; incidência em unidade de conservação, terra indígena, ou na faixa de fronteira; nomes dos confrontantes; a localização e a superfície dos remanescentes de vegetação nativa, das Áreas de Preservação Permanente, das Áreas de Uso Restrito, das áreas consolidadas e da Reserva Legal; se o imóvel já foi cadastrado no INCRA ou na Receita Federal;

- situação jurídica do imóvel rural: relacionar o titulo de propriedade; caracterização do título, como comarca, cartório, ofício, origem do título, matrícula, folha, área em hectare, se existe área sob posse e se de justo título, ou ocupação, início da posse, se há litígio e a área da posse ou ocupação (BRASIL, 2013).

Referente ao CAR, na página *on-line* oficial do Ministério do Meio Ambiente, em 16 de julho de 2013, uma nota de Aviso divulga a suspensão temporária das inscrições de CAR através do site [www.car.gov.br.](http://www.car.gov.br/) A justificativa é quanto à necessidade de implementar melhorias, ao fim das quais "Ato da Ministra de Estado do Meio Ambiente estabelecerá a data a partir de qual o CAR será considerado implantado para os fins do disposto na Lei 12.651/2012 e Decreto 7.830/2012" (BRASIL, 2013, p.1).

O registro deste Aviso pode ser visualizado na Figura 2, a seguir:

#### **AVISO**

Informamos que o módulo de Cadastro Ambiental Rural disponível no site www.car.gov.br foi aberto para testes em alguns estados da Federação nos meses de abril, maio e junho e que, por necessidade de implementação das melhorias diagnosticadas durante o período em que esteve disponível, novas inscrições serão temporariamente suspensas. Após a conclusão da implementação das melhorias, Ato da Ministra de Estado do Meio Ambiente estabelecerá a data a partir da qual o

CAR será considerado implantado para os fins do disposto na Lei-

12.651/2012 e Decreto 7.830/2012.

#### **Figura 2 – Imagem do Aviso divulgado pelo Ministério do Meio Ambiente na página** *on line* **oficial do CAR Fonte: Brasil, 2013, p.1.**

Em publicação do Ministério do Meio Ambiente, a Ministra de Estado do Meio Ambiente, Izabella Teixeira, participou, no dia 03 de julho de 2013, de audiência pública na Comissão de Agricultura, Pecuária e Abastecimento da Câmara dos Deputados. O anúncio da Ministra foi com relação à minuta de decreto para conclusão da regulamentação da aplicação da Lei nº 12.651/2012, com esclarecimentos sobre os detalhes tecnológicos do funcionamento do CAR, afirmando que: "Estamos na fase de ajustes finais para que o Sistema de Cadastro Ambiental Rural (SiCAR) seja eficiente para a gestão ambiental e simples para o produtor rural" (GARCIA, 2013, p.1).

No Estado do Paraná, a publicação da Resolução Conjunta nº 005 de 20 de junho de 2013, prorroga a suspensão do CAR e a averbação da Reserva Legal, até que a União, atendendo ao disposto na Lei nº 12.651/2012, estabeleça normas de caráter geral para o PRA, o que não ocorreu até o presente momento.

Com isto, "No período de suspensão, os licenciamentos ambientais serão emitidos sem a obrigatoriedade do cadastro - junto ao SISLEG - ou com alguma notificação, devendo constar nas condicionantes que tal obrigatoriedade será exigida após definição das novas normas" (AGÊNCIA DE NOTÍCIAS DO PARANÁ, 2013, p.1).

#### <span id="page-29-0"></span>2.6 SISTEMAS DE POSICIONAMENTO

O Sistema de Posicionamento Global (GPS), desenvolvido na década de 1980 pelo Departamento de Defesa dos Estados Unidos como ferramenta de navegação ao uso militar, atualmente tem sido utilizado em diferentes aplicações civis, dentre elas, o rastreamento de veículos, navegação em aeronaves, mapeamento topográfico e uso de mapas de automóveis (ULABY, 2007).

Em sua composição o GPS contém três segmentos: o segmento espacial que consiste em 24 satélites, dispostos em 6 planos orbitais sendo que cada um deles circunda a Terra a cada 12 horas em órbita com altitude média 20.200 km e transmite sinais contínuos de tempo codificados.

No segmento de usuários, o GPS é apresentado sob a forma de receptores portáteis ou montados em veículos os quais determinam as localizações destes pela recepção e processamento de sinais gerados em múltiplos satélites servindo a diversas finalidades. O terceiro segmento é o de controle, este monitora e atualiza as mensagens de navegação, fatores de correção dos relógios e almanaque (ULABY, 2007, p.56).

#### <span id="page-29-1"></span>2.6.1 Diferentes sistemas de posicionamento

Os GNSS consistem de sistemas de radionavegação, de base espacial, que cobrem a Terra. No momento, operam o NAVSTAR-GPS (*Navigation System with Time and Ranging*), desenvolvido pelo Departamento de Defesa dos Estados Unidos, e o GLONASS, concebido pela extinta URSS - União das Repúblicas Socialistas Soviéticas, hoje República Russa. No futuro são previstos o Compass-Beidu, da China, e o GALILEO, da União Europeia (PESTANA, 2011).

O GNSS é um sistema de navegação que possibilita a fundamentação em novos conceitos; assim, os novos sistemas de navegação terão como base constelação de satélites dedicados, prevendo inicialmente a utilização de todo e qualquer sistema de navegação por satélites (REVISTA AÉROESPAÇO ESPACIAL, 2011).

Em seus componentes genéricos assim são apresentados os equipamentos de navegação:

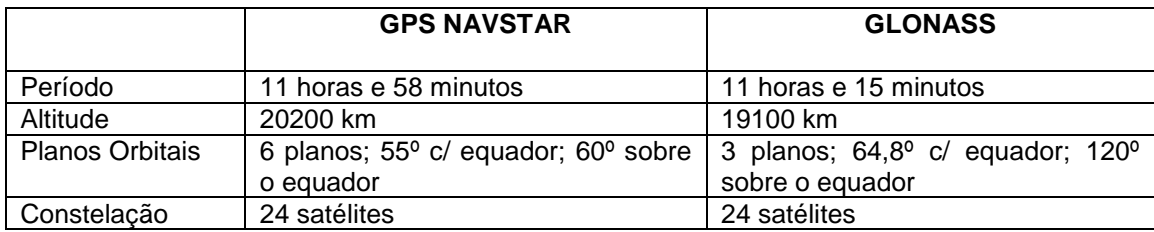

**Quadro 3 – Componentes espaciais Fonte: Pestana, 2011, p.2.**

O GNSS difunde para seus utilizadores um conjunto de informações contendo:

- a hora do sistema ao qual pertence;

- as características da sua órbita e das órbitas dos restantes satélites da constelação a que pertence;

- várias sequências binárias – os códigos – que são funções determinísticas da hora estabelecida pelos relógios atômicos que o satélite transporta.

<span id="page-30-0"></span>2.6.2 Glonass

O Sistema Orbital Global de Navegação por Satélite (GLONASS) é apontado como "um sistema de posicionamento geográfico similar ao GPS, baseado em uma concepção de 24 satélites, divididos em três órbitas de altitude média e inclinadas em relação ao equador terrestre" (DECEA, 2012, p.1).

Para os diferentes sistemas de navegação por satélites com base em rádio, o ingresso do Glonass russo, em outubro de 2011, com 24 satélites em funcionamento, mais quatro em reserva e um em fase de ensaio, se constitui em uma alternativa para o GPS (TELIT, 2012).

"O sistema militar russo Glonass está em processo de complementação da constelação e deverá atender, também, à demanda por navegação por satélites na Europa" (GRIZENDI et al., 2011, p.122).

Trata-se de sistemas, os quais, em razão de sua natureza militar, trazem consigo alguns problemas concernentes à confiabilidade do sinal quanto à precisão, integridade, continuidade e em situações de mudanças rápidas no posicionamento. Compreendendo desta forma, os serviços previstos para o Galileo buscam atender às questões descritas e complementar os sistemas GPS e Glonass, de modo total, sendo oferecidos serviços como: sinal aberto, sinal de salvamento, sinal comercial, serviço público regulado e serviços de busca e salvamento (GRIZENDI et al., 2011).

# <span id="page-31-0"></span>2.6.3 NAVSTAR GPS

Navstar-GPS (N*avigation System with Time And Ranging - Global Positioning System*) consiste em "Um sistema de navegação através de sinais de rádio, baseado numa constelação básica de 24 satélites artificiais e administrado pela Força Aérea Americana" (SEEBER, 1993, p.209 *apud* SILVA, 2004, p.36).

Inicialmente desenvolvido para os objetivos militares, em razão do grande potencial extrapolou este setor e se caracteriza como um dos mais precisos sistemas de navegação para a determinação da posição tridimensional, na navegação e em informações sobre o tempo (SILVA, 2004).

Resultante da fusão de dois programas que o governo norte-americano desenvolvia, com o objetivo de obter um sistema de navegação de abrangência global: Timation e System 621B, sob responsabilidade da Marinha e da Força Aérea, respectivamente. Assim:

> Em razão da alta acurácia proporcionada pelo sistema e do grande desenvolvimento da tecnologia envolvida nos receptores GPS, uma grande comunidade usuária emergiu dos mais variados segmentos da comunidade civil (navegação, posicionamento geodésico, agricultura, controle de frotas etc). (MONICO, 2000, p.21).

Um sistema de monitoramento global é mostrado na Figura 3, a seguir; pode ser vista a constelação de satélites.

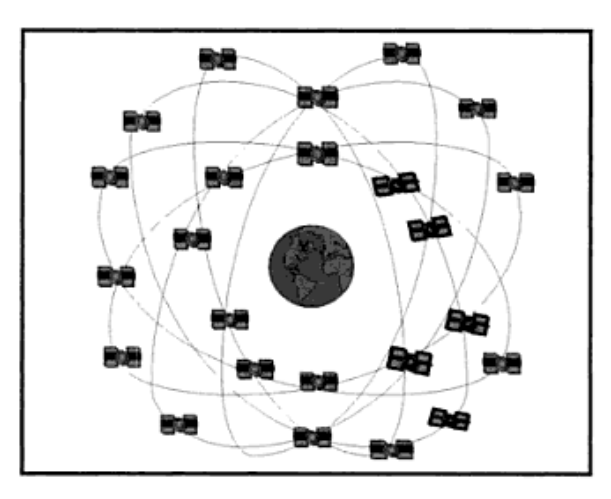

**Figura 3 – Constelação de satélites GPS Fonte: Monico, 2000, p.23.**

De acordo com Silva e Silva (2002) cada satélite do Navstar GPS tem como função emitir para a Terra ondas de radio com informações de tempo, posição e dados que auxiliem na determinação das coordenadas de pontos sobre a superfície terrestre.

<span id="page-32-0"></span>2.6.4 Galileo

Galileo é um sistema de posicionamento global por satélite europeu, proporciona uma elevada precisão, garantido serviço de posicionamento mundial, interoperável com o GPS dos EUA e o Glonass russo. O Galileo foi desenvolvido em colaboração entre a União Europeia e da *European Space Agency* (ESA, 2013).

Segundo o Ministério da Agricultura e Abastecimento (MAPA, 2013, p.1), quanto à ESA:

> A ESA atua como responsável técnico-científica do projeto e dentro de suas atribuições estão a definição das características do sistema, o desenvolvimento e validação dos equipamentos e recursos tecnológicos, tanto no seguimento espacial quanto no seguimento solo. A atuação da Comunidade Européia é centrada nas negociações políticas necessárias à implantação do sistema, que

envolve a competência e recursos financeiros oriundos de vários países, sobretudo europeus.

É composto por 30 satélites e infra-estrutura terrestre. Com *design* moderno e eficiente, o Galileo permite aumentar a independência tecnológica da Europa, e ajuda a estabelecer padrões internacionais do *Global Navigation Satellite Infraestructure* (GNSS). (ESA, 2013).

Dos 30 satélites, 3 ficarão em reserva como suplentes caso sejam necessários, com previsão de entrada em funcionamento em 2013.

Para o ano de 2013, havia a previsão de lançamento de 27 satélites operacionais e 3 sobressalentes, posicionados em 3 órbitas circulares médias a 23.222 km de altitude em relação à Terra e inclinação de 56º em relação ao Equador (MAPA, 2013).

Quando os 30 Satélites Galielo estiverem no espaço em todos os seus três planos orbitais, será totalmente operacional, "Oferecendo seus serviços a uma ampla variedade de usuários em todo o mundo" (ESA, 2013, p.1).

Para o Brasil, foi criado o *Galileo Information Centre*, gerenciado pelo Centro Regional de Educação em Ciência e Tecnologia Espacial para America Latina e o Caribe (CRECTEALC) com sede em Santa Maria, Rio Grande do Sul. Os Satélites Galileo apresentam as seguintes características (Quadro 3).

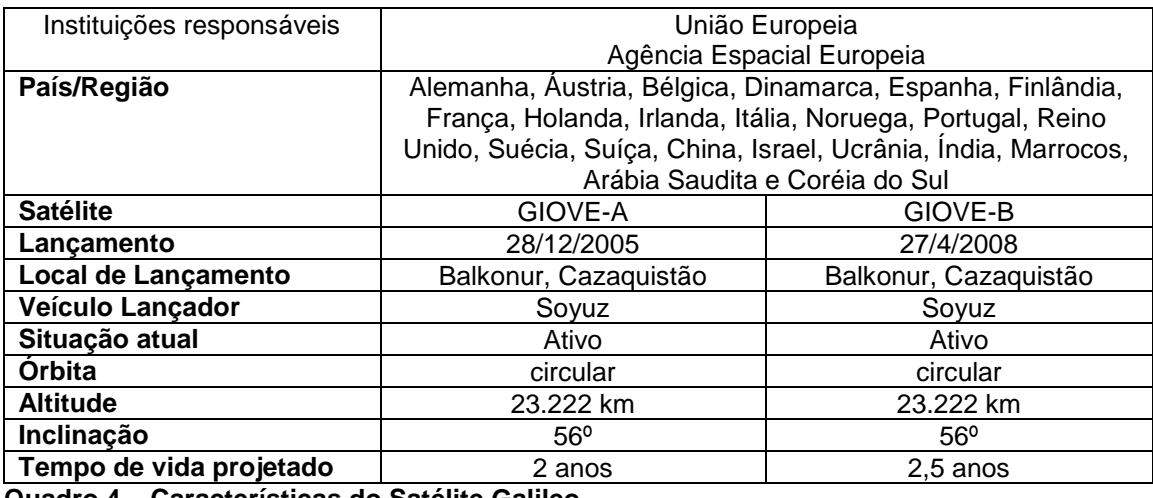

**Quadro 4 – Características do Satélite Galileo Fonte: Mapa, 2013, p.1.**

As aplicações do Galileo são reveladoras dos benefícios que esta tecnologia oferece:

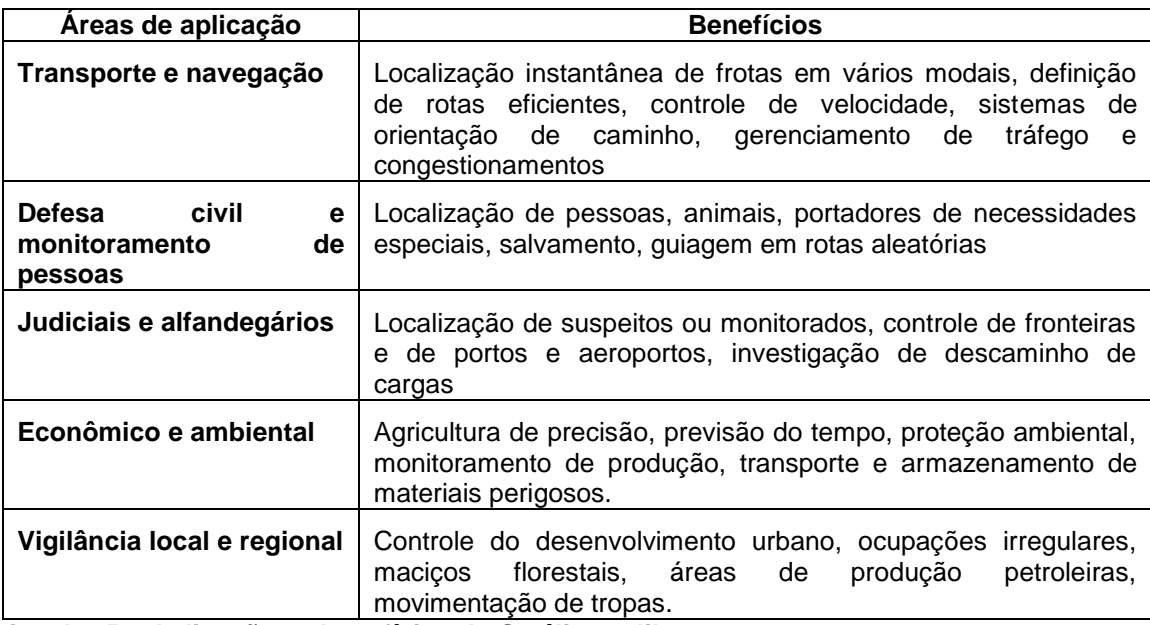

**Quadro 5 – Aplicações e benefícios do Satélite Galileo Fonte: Grizendi et al., 2011, p.123.**

#### <span id="page-34-0"></span>2.6.5 Compass

Acerca do Compass, ou denominado como Beidou-2, trata-se do sistema chinês de posicionamento global por satélite, utilizando na implementação, pela China, de seu próprio sistema global de navegação por satélites similar ao GPS norte-americano e ao Glonass russo.

O Compass conta com 35 satélites com previsão de funcionamento parcial em 2008, sendo que é objetivo dos chineses fazer parte do sistema de posicionamento global Galileo em parceria com a União Europeia (INOSAT, 2013).

<span id="page-34-1"></span>2.7 Sistema de Referência

Na apresentação de um sistema de referência, cumpre esclarecer primeiramente que em atividades de posicionamento geodésico, relacionado aos de natureza espacial e de forma específica, o GPS, cabe destacar que a definição e a realização dos sistemas de referência, terrestre e celeste, se configurem como apropriadas, consistentes e precisas.

Na verdade, "Tanto a definição como a realização são imprescindíveis para modelar as observáveis, descrever as órbitas dos satélites, representar, interpretar e, quando necessário, transformar os resultados" (MONICO, 2000, p.59).

Conforme o Instituto Brasileiro de Geografia e Estatística (IBGE, 2011, p.1).

> Os sistemas de referência são utilizados para descrever as posições de objetos. Quando é necessário identificar a posição de uma determinada informação na superfície da Terra são utilizados os Sistemas de Referência Terrestres ou Geodésicos. Estes por sua vez, estão associados a uma superfície que mais se aproxima da forma da Terra, e sobre a qual são desenvolvidos todos os cálculos das suas coordenadas.

O sistema de Referência Geocêntrico para as Américas (SIRGAS), em sua realização no ano de 200 (SIRGAS 2000) foi definido como o novo sistema de referência geodésico para o Sistema Geodésico Brasileiro (SGB) e para as atividades da cartografia Brasileira (MONICO, 2000, p.59).

<span id="page-35-0"></span>2.7.1 Sirgas

O SIRGAS 2000 é o sistema geodésico de referência a ser empregado no levantamento de dados para o desenvolvimento do SISLEG, e consiste em "um sistema coordenado, utilizado para representar características terrestres, sejam elas geométricas ou físicas".

É utilizado na obtenção de coordenadas - latitude e longitude – permitindo a representação e localização em mapa de qualquer elemento da superfície do planeta (IBGE, 2013, p.1).
Um sistema de coordenadas ou o *coordinate system* consiste de "Um sistema que permite identificar a posição de um ponto no espaço ou no plano através de um conjunto de números" (PANITZ, 2003, p.347).

Em sua ação, os sistemas de coordenadas permitem integrar conjuntos de dados dentro de mapas, e executar de modo integrado várias operações analíticas, a exemplo da sobreposição de camadas de dados de diferentes fontes e sistemas de coordenadas. Cada sistema de coordenadas é definido por:

- sua estrutura de medição no modelo geográfico, no qual estão as coordenadas esféricas medido a partir do centro da Terra, ou planimétrico, no qual as coordenadas da terra são projetadas sobre uma superfície plana bidimensional;

- unidade de medida: tipicamente pés ou metros projetada para coordenar sistemas ou graus decimais de latitude e longitude;

- a definição do mapa de projeção de sistemas de coordenadas projetadas;

- outras propriedades do sistema de medição tais como um esferóide de referência, um dado, e parâmetros de projeção, como um ou mais paralelos padrão, meridiano central, e possíveis mudanças nas direções x e y (CALIFORNIA INSTITUTE OF TECHNOLOGY, 2011).

#### 2.8.1 UTM (Projeção Universal Transversal de Mercator)

Uma projeção cartográfica pode ser entendida como o relacionamento métrico entre aquilo que esta sendo representado, com o seu correspondente no mundo real. Dentre as projeções mais utilizadas esta a UTM.

Este sistema tem como principal vantagem a propriedade de conformidade, ou seja: "os ângulos das figuras representadas não se alteram, a

forma é preservada, e existe uma facilidade notável na obtenção de medidas, permitindo assim a verificação de distâncias em unidade métrica" (PEREIRA FILHO, 2006, p.191).

O sistema UTM é limitado pelos paralelos 80ºS e 84º N; conta com a indicação da Zona UTM, "[...] pois as mesmas coordenadas métricas N e E repetem-se em todas as 60 zonas" (CARVALHO, 2008, p.2).

O sistema de coordenadas UTM referentes há longitude contém 60 fusos que ocorrem de 6 em 6 graus, estes fusos têm como referencial o antimeridiano de Greenwich. Cada fuso pode ser prolongado por até 30 minutos sobre os adjacentes, criando-se uma área de superposição para facilitar os trabalhos nos locais onde ocorre a mudança de fuso.

Alguns valores foram atribuídos ao Meridiano Central e ao Equador, com o intuito de evitar coordenadas negativas. No caso da obtenção da latitude, estabeleceu-se o valor de 10.000.000m para o Equador, sendo que os valores crescem no sentido norte e decrescem para sul. Já para a obtenção da longitude, estabeleceu-se o valor de 500.000m para cada meridiano central (MC), sendo que os valores crescem no sentido leste e decrescem no sentido oeste (CARVALHO, 2008, p.2).

# 2.9 DIFERENTES TIPOS DE EQUIPAMENTOS UTILIZADOS PARA O LEVANTAMENTO DE DADOS NO DESENVOLVIMENTO DE SISLEG

No desenvolvimento do SISLEG diferentes equipamentos podem ser utilizados a fim de avaliação e adequação de áreas, representados por qualquer tipo de processamento de dados georreferenciados, envolvendo técnicas e conceitos de cartografia, sensoriamento remoto, e Sistema de Informações Geográficas (TAVARES; BURSZTYN; FONSECA, 2004).

Dentre os vários tipos de GPS, destaca-se o GPS de navegação; não apresenta alta precisão, mas possui a vantagem de preço acessível, fácil operação e pode ser usado em trabalhos topográficos simples (MELO et al., 2011).

Um exemplo de GPS de navegação é mostrado na Fotografia 1.

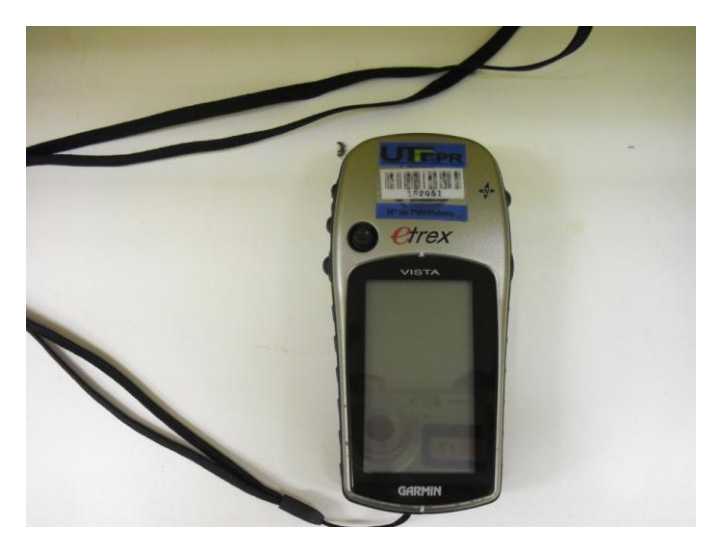

**Fotografia 1 – Modelo de GPS de navegação Fonte: O autor**

De acordo com Volpato et al. (2008), o GPS atua na decodificação das transmissões de sinal dos satélites, realiza a triangulação e calcula a posição exata do usuário.

Penha et al. (2009, p.1844), quanto a este tipo de GPS, assinalam:

Os receptores GPS de navegação estimam e registram as posições, mas não armazenam as observáveis (fase da portadora L1 e/ou pseudodistância), não sendo possível o pós processamento dos dados. Porém, a partir da divulgação do protocolo de saída e de entrada do receptor GPS GARMIN de 12 canais foram desenvolvidos vários programas para capturar as observáveis dos mesmos.

O receptor de navegação apresenta uma precisão inferior, cerca de 5 m (VOLPATO et al., 2008, p.2) e sofre restrição ao uso segundo disposição do Ministério do Desenvolvimento Agrário (MDA) e Instituto Nacional de Colonização e Reforma Agrária (INCRA), em sua Norma Técnica para

Georreferenciamento de Imóveis Rurais, de fevereiro de 2010, constando o seguinte registro:

> É vedado o uso de receptor que rastreie apenas o código C/A, que não permite a correção diferencial da observável pseudodistância, a *posteriori*. Esses receptores são conhecidos popularmente como GPS de navegação (BRASIL, 2010, p.39).

A Normativa do CREA-PR, no entanto, não aponta nenhuma restrição quanto ao uso do GPS de navegação, porém cabe ao profissional habilitado a avaliação da utilização deste equipamento, considerando a depreciação da qualidade do posicionamento, principalmente, no que tange os limites das propriedades, localização de nascentes e outros corpos d'água.

Explicitado pelo Instituto Brasileiro de Geografia e Estatística (IBGE, 2009, p.1), o GPS de navegação está disponível para telefones celulares, automóveis, computadores e mão (PDAs), embarcações, dentre outras, fornecendo coordenadas com uma precisão menor, de aproximadamente 9 metros para latitude e longitude e 15 metros em altitude. "Os resultados são obtidos poucos instantes após o aparelho estar ligado, sem a necessidade de realizar nenhum processamento adicional".

Penha et al. (2009) assinalam a diferença tecnológica significativa entre os aparelhos GPS de navegação, geodésicos e topograficos, evidenciadas em relação ao tipo de antena, unidade de radio freqüência e microprocessador; isto pode causar erro na observação, diminuindo a precisão do GPS voltado para navegação.

#### 2.9.2 GPS topográfico

Apresentando o GPS topográfico, "É aquele utilizado por profissionais da engenharia civil e agrimensura - por exemplo, um topógrafo que realiza um levantamento do perímetro de uma propriedade rural" (IBGE, 2009, p.1).

Na Fotografia 2, a seguir, é mostrado um modelo de GPS topográfico.

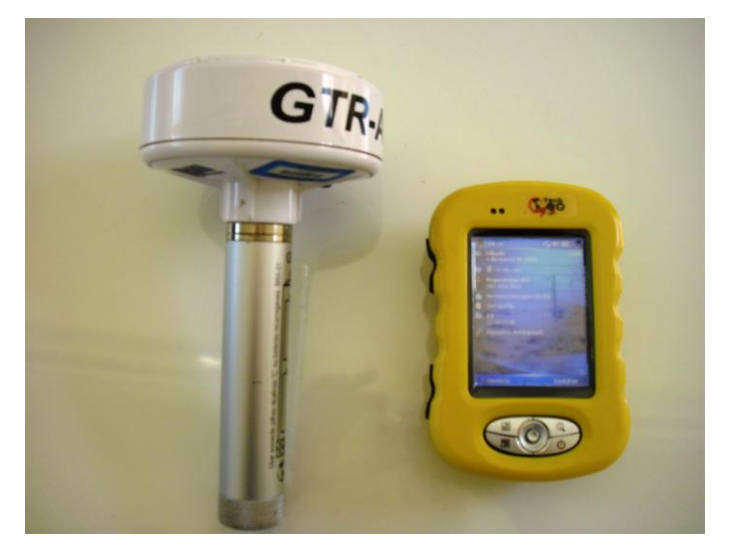

**Fotografia 2 – Modelo de GPS topográfico Fonte: O autor**

Trata-se do fato de que, em cada ponto definidor do perímetro, o topógrafo fica estacionado alguns minutos, no qual os dados são coletados pelo GPS, posteriormente processados, a fim de se obterem as coordenadas dos pontos de interesse, sendo que a precisão esperada no uso desse tipo de GPS pode variar de 20 a 50 cm (IBGE, 2009).

Os receptores topográficos captam apenas a frequência L1, devido a isso sua precisão é dita em centímetros. O GPS topográfico tem como característica o pós-processamento, o que significa que geralmente não informa o posicionamento instantaneamente.

2.9.3 GPS geodésico

O GPS geodésico, segundo dispõe o IBGE:

É utilizado por profissionais da engenharia civil e agrimensura, para levantamentos que exigem uma precisão de poucos centímetros (menos de 10 cm) nas coordenadas, em aplicações como o controle de recalque de uma barragem ou ponte, medição dos movimentos da crosta terrestre etc.(IBGE, 2009, p.1).

Obter as coordenadas, nesse caso, requer processar os dados coletados (IBGE, 2009).

Na Fotografia 3, a seguir, é mostrado um modelo de GPS geodésico.

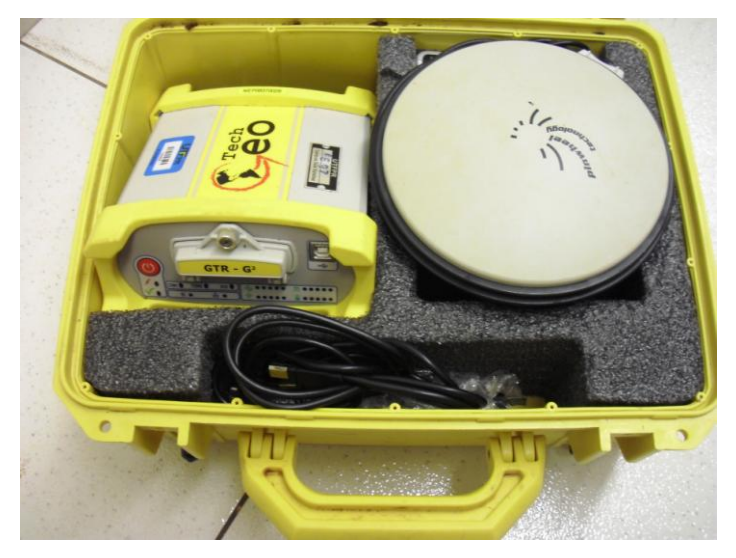

**Fotografia 3 – Modelo de GPS geodésico Fonte: O autor**

Os receptores geodésicos possuem uma precisão maior em relação aos demais, sua exatidão pode variar em apenas alguns centímetros, pois são capazes de captar duas frequências emitidas pelos satélites (L1 e L2).

2.9.4 Estação total: aspectos e aplicabilidade

Ainda que a competência e a aplicabilidade do GPS em levantamentos estejam comprovadas, outro instrumento de levantamento tem sido utilizado com maior frequência: trata-se da estação total, apresentada como:

> Um dispositivo que é uma combinação de um teodolito e um MED junto com um computador ou microprocessador embutido, com capacidade de fazer cálculos, tais como a determinação das componentes horizontais e verticais de distâncias inclinadas, cálculos de diferenças de cotas e coordenadas de pontos visados (McCORMAC, 2011, p.154.

Uma estação total é composta por: um tripé; base; prumo óptico; microprocessador; teclado; tela e porta de comunicação, conforme modelo na Fotografia 4.

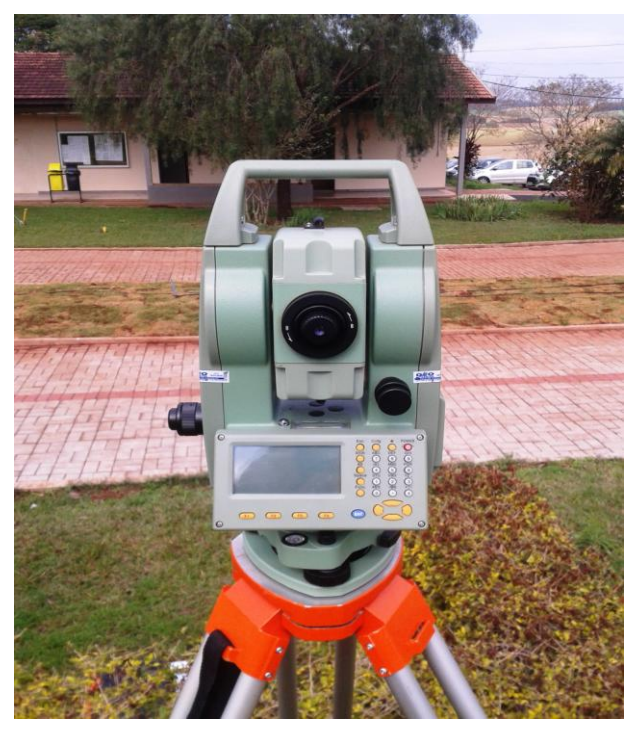

**Fotografia 4 – Estação total Fonte: O autor**

Saindo das estações totais manuais e das estações semi-automáticas, atualmente são usadas as estações totais automáticas, que medem eletronicamente ângulos verticais e horizontais, distâncias inclinadas, calculam as componentes e determinam as coordenadas de pontos observados (McCORMAC, 2011).

"Estações totais podem ser usadas para trabalhos de redes de controle em levantamento de limites, locação de construções e para obter dados topográficos" mesmo quando não há disponível um número de satélites visíveis, a exemplo de trabalhos de topografia realizados em área de floresta como é o caso do SISLEG ou mesmo em área metropolitana, com prédios altos (McMORMAC, 2011, p.155).

2.9.4.1 Técnicas de transporte de coordenadas

Com as estações totais é possível ao profissional realizar todas as tarefas de levantamento: "Os ângulos horizontais e verticais e distâncias inclinadas são automaticamente lidos com esses instrumentos e o

microprocessador instantaneamente calcula as componentes [...] as cotas e as coordenadas" (McCORMAC, 2011, p155).

A determinação de coordenadas requer orientação do instrumento para a direção, sendo esta informação da coordenada armazenada no computador da estação total ou em coletor de dados automático. Medir ângulos, direções e cotas com uma estação total implica em instalar o instrumento sobre um ponto definido, a exemplo de um pino de ferro num piquete ou uma marca em movimento. Neste sentido:

> Antes de o instrumento ser retirado de seu estojo, o tripé deve ser colocado sobre o ponto a ser ocupado e as pernas do tripé firmemente posicionadas no solo. A estação total é cuidadosamente removida de seu estojo de transporte por meio de seus suportes ou alças [...]. Ela é ajustada sobre o tripé, e o parafuso central, localizado sob o topo do tripé é rosqueado na base do instrumento (McCORMAC, 2011, p. 159).

Quanto o tripé estiver com as pernas niveladas o mais perfeito possível, o processo de nivelamento será finalizado com os parafusos calantes do instrumento.

## 2.10 MÉTODOS DE POSICIONAMENTO GPS

Estão disponíveis diferentes métodos de levantamentos que podem ser aplicados pelo usuário GPS, dentre eles, classifica-se de modo geral, os seguintes: Absoluto, Relativo e GPS Diferencial, a exemplo do mostrado na Figura 4:

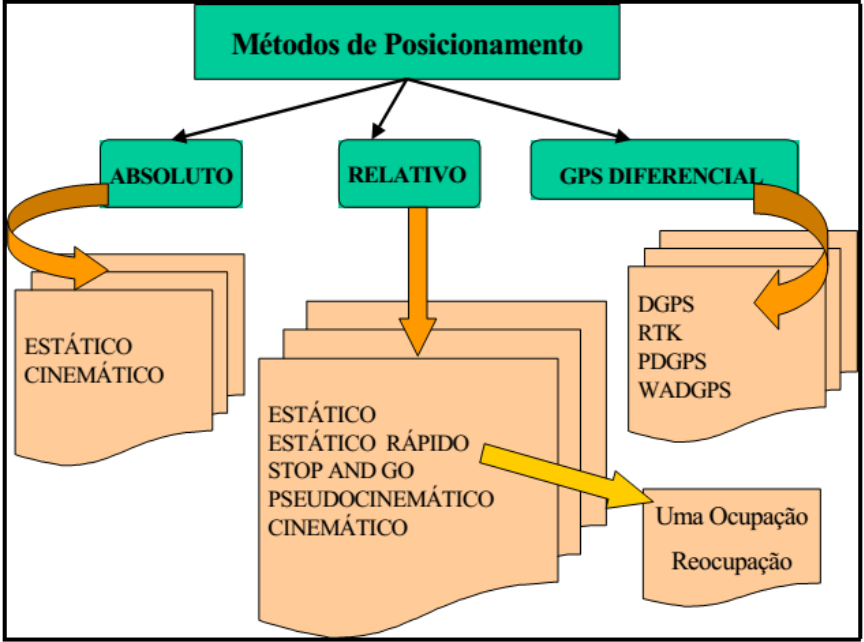

**Figura 4 – Métodos de posicionamento Fonte: Universidade Federal do Paraná, 2005, p.45.** 

### 2.10.1 Método Absoluto

Definindo o método absoluto, "Caracteriza-se pelo posicionamento de pontos isolados de forma estática ou cinemática". Emprega um receptor GPS (Figura 5) e se baseia nas medidas das pseudodistâncias, ou seja, aquela que se localiza entre a antena do satélite e a antena do receptor GPS, utilizando-se de códigos e de portadoras; as coordenadas obtidas vinculam-se de modo direto ao geocentro (SILVA; SILVA, 2002).

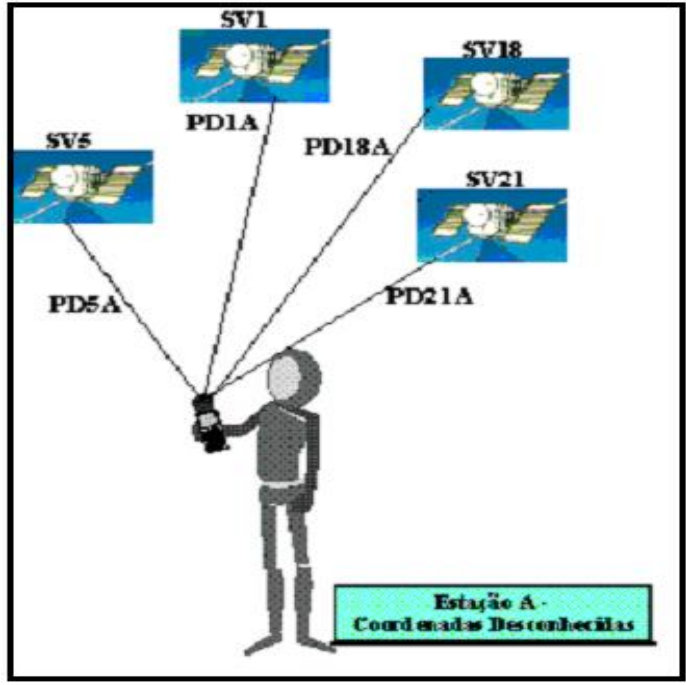

 **Figura 5 – Método absoluto Fonte: Universidade Federal do Paraná, 2005, p.46.** 

De acordo com o Instituto CEUB de Pesquisa e Desenvolvimento (2013, p.8), quanto ao método absoluto de posicionamento GPS:

> No posicionamento por ponto necessita-se apenas de um receptor. Este método de posicionamento é o mais utilizado em navegação de reduzida precisão. O posicionamento instantâneo de um ponto (tempo real), usando a pseudo-distância derivada do código C/A (SPS), apresenta precisão planimétrica da ordem de 100 m (95%).

Nesta modalidade de posicionamento, é preciso utilizar a pseudodistância e a fase das ondas portadoras L1 e L2, pois possibilita a redução dos efeitos de primeira ordem da ionosfera. Quanto aos efeitos da troposfera devem ser modelados, sendo que os erros de órbita e relógio dos satélites, da mesma forma que os parâmetros de rotação da Terra, são adquiridos de fonte externa como, a exemplo do *International GNSS Service* (IGS). (IBGE, 2008).

#### 2.10.2 Método Relativo

O método relativo de posicionamento "Envolve dois ou mais receptores em uso simultâneo" (SILVA, 2004, p.46), sendo que um deles permanece fixo na estação de coordenadas conhecidas e os demais ocupam os pontos de interesse, caracterizados como as coordenadas desconhecidas, enquanto realizam observações simultâneas dos sinais dos satélites (Figura 6).

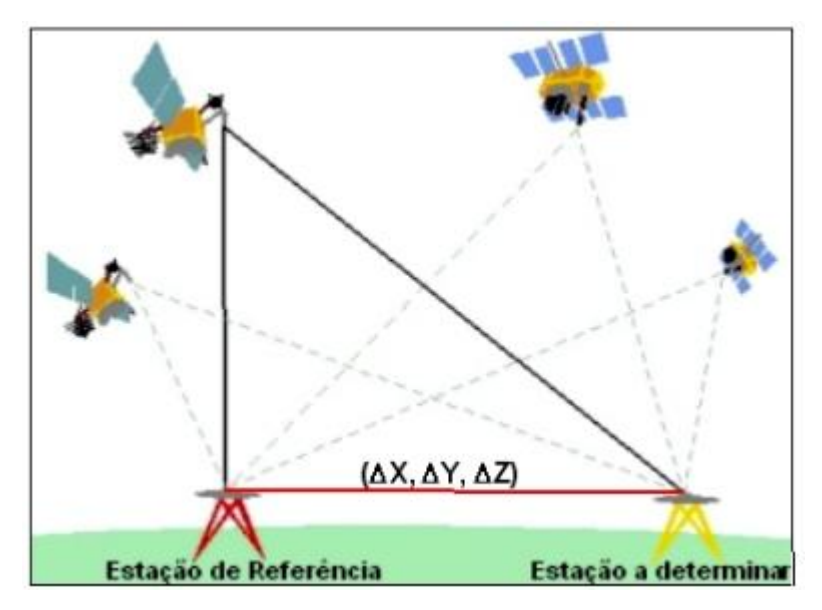

**Figura 6 – Posicionamento relativo Fonte: IBGE, 2008, p.8.**

Trata-se de uma atividade que admite a determinação das coordenadas em relação a um referencial materializado por um ou mais vértices com coordenadas conhecidas (SILVA, 2004).

Este tipo de posicionamento relativo pode ser realizado usando uma das seguintes observáveis: pseudo-distâncias; pseudo-distâncias suavizadas pela portadora e; fase da onda da portadora em conjunto com as pseudodistâncias (INSTITUTO CEUB DE PESQUISA E DESENVOLVIMENTO, 2013).

No método relativo estático "dois ou mais receptores rastreiam simultaneamente os satélites visíveis, por um período de tempo que varia de acordo com o comprimento da linha de base e a precisão requerida" (BRASIL, 2010), empregado, por exemplo, no momento em que são levantados os pontos de divisa e também no momento em que a base da propriedade é estabelecida.

Trata-se da determinação das coordenadas das estações itinerantes sobre as quais a antena do receptor GPS é instalada, conforme pode ser visto na Figura 7.

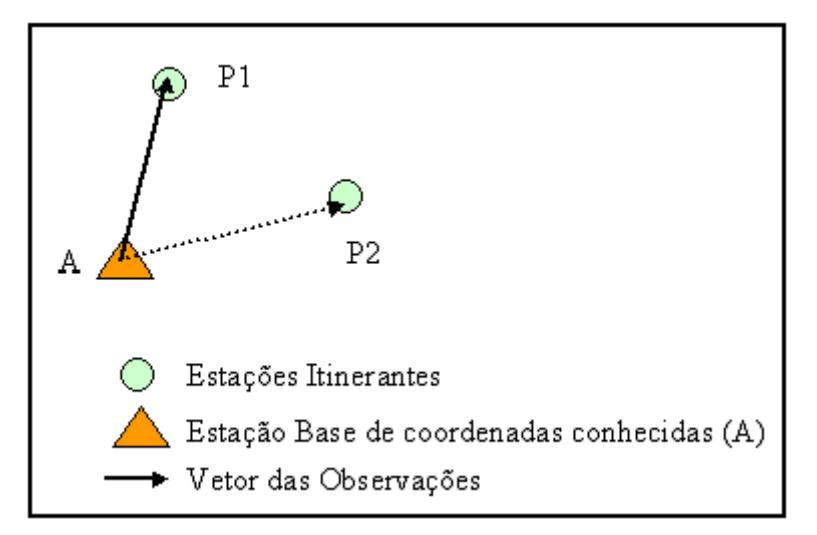

**Figura 7 – Posicionamento Relativo Estático Fonte: Universidade Federal do Paraná, 2005, p.50.** 

#### 2.10.2.2 Método Relativo Estático Rápido

Outro método de posicionamento é o estático rápido, neste o profissional mantém um ou mais receptor(es) coletando dados na estação de referência enquanto o(s) outro(s) receptor(es) percorre(m) os locais de interesse da propriedade. Não há necessidade de continuidade de rastreio durante o deslocamento entre uma estação e outra. Para que os resultados apresentem razoável nível de precisão, o vetor das ambiguidades envolvido em cada linha de base deve ser solucionado, ou seja, fixado como inteiro. O posicionamento da linha de base para este tipo de posicionamento deve ser de no máximo 20 km (BRASIL, 2010). Este método pode ser empregado em locais que apresentem dificuldade na obtenção de sinal de satélite.

2.10.2.3 Método Relativo *Stop and go*

O posicionamento relativo semicinemático, ou *stop and go*, é também conhecido como pseudoestático, exemplificando que:

> Como as próprias denominações sugerem, esta técnica de posicionamento pode ser entendida como um estágio de desenvolvimento intermediário entre o posicionamento relativo estático e cinemático. A técnica conhecida como *stop and go* está inserida nesta categoria (IBGE, 2008, p.10).

Consiste em um método que tem como função determinar de modo rápido as ambiguidades e de mantê-las no processo de levantamento das estações de interesse. Com ele, "A antena é mantida coletando dados sobre a estação a ser levantada por um breve período de tempo, o necessário para a coleta da identificação da estação e montagem da antena" (IBGE, 2008).

Neste procedimento, deve-se determinar a ambiguidade previamente ao levantamento, podendo-se utilizar algumas técnicas, de modo extensivo: determinação de uma base com longa ocupação antes de iniciar o método *stop and go*; curto período de ocupação sobre uma base conhecida e; troca de antena (INSTITUTO CEUB DE PESQUISA E DESENVOLVIMENTO, 2013).

2.10.2.4 Método Relativo Cinemático

O posicionamento relativo cinemático permite identificar um conjunto de coordenadas para cada época de observação, no qual um receptor ocupa a estação de referência ao mesmo tempo em que o outro se desloca sobre as feições de interesse. O uso deste método depende da integridade da observação da fase da onda portadora; havendo perda de ciclos o receptor deverá ser reiniciado (BRASIL, 2010), o levantamento das demais feições de interesse podem ser feitas por este método.

### 2.11 REDE BRASILEIRA DE MONITORAMENTO CONTÍNUA - RBMC

A Rede Brasileira de Monitoramento Contínuo dos Sistemas GNSS (RBMC), na página do IBGE (2013, p.1) assim se encontra o registro:

> As estações da RBMC são materializadas através de pinos de centragem forçada, especialmente projetados, e cravados em pilares estáveis. A maioria dos receptores da rede possui a capacidade de rastrear satélites GPS e GLONASS, enquanto alguns rastreiam apenas GPS. Esses receptores coletam e armazenam continuamente as observações do código e da fase das ondas portadoras transmitidos pelos satélites das constelações GPS ou GLONASS. Cada estação possui um receptor e antena geodésica, conexão de Internet e fornecimento constante de energia elétrica que possibilita a operação contínua da estação.

Em sua caracterização, a RBMC está vinculada à utilização da tecnologia GNSS e à revolução ocorrida nas atividades de navegação e posicionamento, quando se verificou uma forma ideal de realizar os trabalhos geodésicos e topográficos.

Informado pelo IBGE (2013, p.1), "Nas aplicações geodésicas e topográficas do GNSS está implícita a utilização do método relativo, isto é, ao menos uma estação de coordenadas conhecidas é também ocupada simultaneamente à ocupação dos pontos desejados".

Quanto ao surgimento da RBMC, data de 1996, com as primeiras estações e com crescimento constante, a exemplo de que:

> No final do ano de 1996 foram instaladas as estações de Curitiba/PR (PARA) e Presidente Prudente/SP (UEPP). Nesta época já existiam no Brasil outras duas estações em funcionamento, sendo elas: Fortaleza/CE (FORT); e Brasília/DF (BRAZ). Estas estações foram implantadas e eram mantidas por outras instituições internacionais. Contudo, estas estações foram integradas ao conjunto das estações da RBMC e seus dados armazenados e distribuídos aos usuários. Com o passar dos anos novas estações foram instaladas e outras integradas e algumas substituídas, sendo que no final de 2006 a rede contabilizava 26 (IBGE, 2011, p.3).

Referente às coordenadas das estações da RBMC, estas representam importante componente na composição dos resultados finais dos levantamentos a ela referenciados, confirmando como vantagem o fato de que todas as suas estações estão incluídas na Rede de Referência SIRGAS (Sistema de Referência Geocêntrico para as Américas), "Cujas coordenadas finais têm precisão da ordem de  $\pm$  5 mm, configurando-se como uma das redes mais precisas do mundo" (GALDINO, 2006, p.124-5).

A RBMC, através de suas observações tem contribuído, desde 1997, para a densificação regional da rede do *International GPS Service for Geodynamics* (IGS); com isto, verifica-se melhor precisão dos produtos do IGS, a exemplo de órbitas precisas, sobre o território brasileiro (IBGE, 2013).

Na Figura 8, a seguir, são mostradas as estações estabelecidas da RBMC, no Brasil.

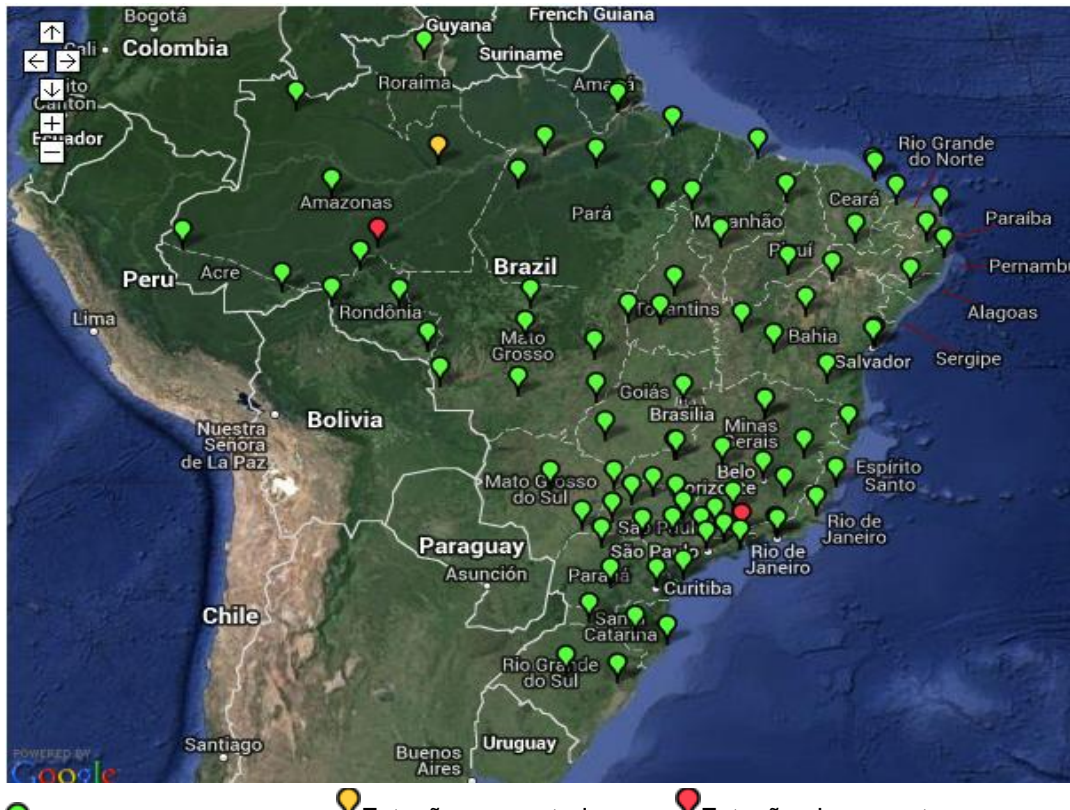

**PEstações operantes** PEstações em estado de advertência Estações inoperantes (sem dados há mais de 6 dias) **Figura 8 – Estações estabelecidas: coordenadas aproximadas Fonte: IBGE, 2013, p.1.**

Em Relatório Técnico o IBGE (2011, p.3), constante no histórico de implantação da RBMC, registra que:

> Agora quando a RBMC está para completar 15 anos de operação a mesma conta com 85 estações instaladas, seis em fase de conclusão de instalação e testes e duas em fase de projeto e instalação. Durante estes 15 anos a rede evoluiu, passou por três modelos de operação e vem disponibilizando dados, e mais recentemente um serviço em tempo real que vem apoiando diversas atividades da sociedade no âmbito de projetos de engenharia e de pesquisa.

Como função das estações da RBMC, desempenhar o papel do ponto de coordenadas conhecidas pertencentes ao Sistema Geodésico Brasileiro (SGB), de modo a eliminar a necessidade de que o usuário imobilize um receptor em um ponto que poderia apresentar dificuldades de acesso. Os receptores que equipam as estações da RBMC são de alto desempenho, de modo que as observações resultantes apresentam qualidade e confiabilidade (IBGE, 2013).

#### **3 METODOLOGIA**

Para elaboração do protocolo de campo para aplicação no desenvolvimento de SISLEG para propriedades rurais, serão abordados os seguintes elementos: reconhecimento de campo, implantação de marco de referência, delimitação da área, levantamento das feições de interesse, processamento e edição, finalização do mapa segundo o padrão o IAP, conferência de campo e recomendação ao proprietário.

O protocolo de campo é baseado no desenvolvimento do SISLEG em 12 (doze) propriedades rurais localizadas no Município de Boa Esperança do Iguaçu, no Sudoeste do Paraná.

Justifica-se o desenvolvimento do projeto neste município, pois este mantém um convênio com a Universidade Tecnológica Federal do Paraná, Câmpus Dois Vizinhos, para o desenvolvimento de SISLEG Universitário. As propriedades aonde foram desenvolvidos os projetos de SISLEG encontram-se nas comunidades de São Luiz do Iguaçu, Morro Azul, Linha Palmital e Colônia Rica. A partir destes dados foi desenvolvido o protocolo referente as metodologias que devem auxiliar o profissional na maneira correta para elaboração do SISLEG. Neste trabalho serão apresentados os resultados obtidos em uma única propriedade, porém a metodologia aqui disposta se repetiu nas demais.

#### 3.1 COLETA DE DADOS: RECONHECIMENTO DE CAMPO

A identificação e o reconhecimento do imóvel é uma tarefa que precede necessariamente a etapa de medição, este procedimento é definido como a primeira visita do profissional há propriedade aonde vai ser feito o levantamento de dados para elaboração do SISLEG. Com este intuito deve-se elaborar um croqui digital de cada propriedade utilizando um GPS de navegação e o sistema de coordenadas UTM.

Este procedimento tem como objetivo fazer um planejamento, pois, é neste momento em que se deve percorrer todo o perímetro do terreno, identificando os pontos de divisa e áreas relevantes para a coleta de informações, como matas, rios, nascentes, áreas úmidas, entre outras. Cabe ressaltar, que durante o reconhecimento de campo foram definidas as metodologias e equipamentos que serão utilizados. Foi importante também a presença do proprietário durante o reconhecimento do local para assegurar que não houvessem erros no caminhamento percorrido e na definição dos limites. Porém, antes de ir a campo o processo de identificação dos limites do imóvel foi iniciado com uma avaliação de sua documentação.

# 3.2 IMPLANTAÇÃO DE MARCO DE REFERÊNCIA

Em campo utilizou-se diversos equipamentos tais como: GPS geodésico, GPS topográfico e GPS de navegação, cada um com uma finalidade específica. Para implantação do marco de referência utilizou-se um GPS geodésico. Este procedimento foi realizado para implantação da base nas propriedades, tomando como referência três bases certificadas pelo IBGE sendo elas pertencentes à RBMC, e localizadas nas regiões de Maringá (PR), Guarapuava (PR) e Chapecó (SC).

Nesta etapa o profissional, juntamente com o responsável pela propriedade, estabeleceu um ponto no interior da área a ser levantada para a implantação do marco de referência. Porém, para escolha deste ponto observou-se um local aberto, longe de construções ou qualquer tipo de barreira física que pudesse interferir no sinal do aparelho GNSS.

Este marco de referência é intransferível, ou seja, uma vez implantado não pode ser retirado, pois seu principal objetivo é servir como base e referência para futuros levantamentos ou verificação do levantamento em questão. Recomendou-se ao proprietário a instalação do marco em concreto sendo que o mesmo deve ficar 15 centímetros acima do solo.

### 3.3 DELIMITAÇÃO DA ÁREA

Nesta etapa se realizou o levantamento do perímetro da propriedade utilizando um GPS topográfico e o método relativo cinemático, conforme descrito anteriormente no item 2.10.2.4.

A base foi instalada no marco de referência da propriedade utilizandose um equipamento GPS topográfico e o perímetro foi levantado utilizando-se um outro equipamento GPS topográfico. A linha de divisa foi realizada pelo método cinemático e os vértices foram levantados com o método relativo estático rápido, descrito no item 2.10.2.2.

Na coleta de dados para realização do SISLEG utilizou-se o sistema GNSS, com o sistema de referência SIRGAS (Sistema de Referência Geocêntrico para as Américas), versão SIRGAS 2000, e o sistema de coordenadas UTM. Os dados coletados foram pós–processados no *software* GTR Processor e exportados em extensão DWG para edição no software AUTOCAD – 2011 (versão acadêmica).

#### 3.4 LEVANTAMENTO DAS FEIÇÕES DE INTERESSE

Neste trabalho entende-se como feição de interesse todos os elementos que devem ser incluídos de acordo com a legislação do SISLEG, ou seja, culturas, pastagens, nascentes, cursos de rios, áreas úmidas, áreas de reserva, edificações e qualquer outra pertinente. Nesse levantamento utilizouse equipamento GPS topográfico e métodos estático rápido, *stop and go* e cinemático descritos nos itens 2.10.2.2, 2.10.2.3 e 2.10.2.4 respectivamente. Como base utilizou-se o marco de referência na propriedade. E em campo para o levantamento das culturas, pastagens, cursos de rio, áreas úmidas e áreas de reserva, foi utilizado o método cinemático. Para o levantamento das edificações utilizou-se o método *stop and go* e para o levantamento das nascentes utilizou-se o método estático rápido.

Nesta coleta de dados utilizou-se o sistema GNSS, com o sistema de referência SIRGAS (Sistema de Referência Geocêntrico para as Américas), versão SIRGAS 2000, e o sistema de coordenadas UTM. Os dados coletados foram pós – processados no *software* GTR Processor e exportados em extensão DWG para edição no software AUTOCAD – 2011 (versão acadêmica).

### 3.5 PROCESSAMENTO E EDIÇÃO

Ao final do processo de coleta de dados, os mesmos foram processados em *software* específico do equipamento utilizado. Porém, para se processar de forma adequada os dados levantados, é necessária a utilização de dados provenientes de bases certificadas pelo IBGE, estas são utilizadas para transpor coordenadas conhecidas para a propriedade onde se está efetuando o levantamento, no entanto deve-se buscar por bases que estejam o mais próximo possível do local onde está sendo realizado os trabalhos. Por este motivo utilizou-se as base Maringá, Guarapuava, Chapecó e a base da propriedade.

Posteriormente estes dados foram ajustados e representados em um sistema tridimensional de coordenadas cartesianas, denominado sistema de coordenada UTM. Para que o processamento dos dados tenha um bom resultado é necessário que o planejamento de campo tenha sido determinado de forma adequada. Além disso, o profissional responsável por realizar este processo deve ser qualificado, pois assim poderá se ter uma maior agilidade, eficiência e principalmente uma garantia de que nenhum dado foi perdido.

A próxima etapa realizada tratou da edição do arquivo sendo que o mesmo foi realizado no *software* AUTOCAD 2011 versão acadêmica. Nesta etapa o objetivo é realizar a limpeza e organização do arquivo, bem como, a união dos diversos arquivos criados devido a levantamentos em dias diferentes ou equipamentos distintos. Esta etapa requer atenção e habilidade do operador, pois é necessário avaliar e identificar as feições de interesse ao trabalho.

## 3.6 FINALIZAÇÃO DO MAPA SEGUNDO O PADRÃO O IAP

Na finalização do mapa foi seguida a padronização dada pelo IAP, esta edição final deve ser limpa e visível, ou seja, a edição deve ser baseada sempre no que foi obtido em campo, para que não haja modificação dos resultados reais.

De acordo com a Sanepar (2012, p.1) em suas Diretrizes SISLEG, a apresentação de mapas, deve prever a interpretação visual do mapa impresso anexado ao processo. Este mapa deve estar referenciado ao Datum SAD69, isto porém, até o ano de 2014, pois deverá haver alterações que tornarão oficial no Brasil o SIRGAS 2000. Além do Datum deve se levar em conta a projeção que deve ser em UTM, fuso UTM 21 ou 22 conforme a localização do imóvel no Estado do Paraná.

Algumas informações são essenciais a correta identificação e localização do imóvel e seu uso e ocupação de solo:

• Nome do(s) proprietário(s) do imóvel;

• Número da matrícula do imóvel;

• Medidas em metros das linhas do perímetro do imóvel;

• Identificação dos confrontantes (no de matrícula, nome do proprietário);

• Indicação da base utilizada para a classificação de uso do solo (imagem de satélite, ortofoto, levantamento em campo, etc);

• Data da classificação do uso e ocupação do solo (data em que o profissional validou o uso e ocupação do solo);

• Se recebe Reserva Legal, citar de qual imóvel (matrícula ou número de SISLEG);

• Se cede Reserva Legal, citar para qual imóvel (matrícula ou número de SISLEG);

• Grade de coordenadas UTM;

• Indicação do Fuso UTM (21 ou 22) onde está localizado o imóvel;

• Escala;

• Indicação do norte;

• Município;

• Responsável técnico.

• Com relação ao uso e a ocupação do solo deve delimitar:

• Reserva Legal (preservada, a recuperar, em recuperação, cedida);

• Áreas de Preservação Permanente (preservada, a restaurar, em restauração);

• Todas as áreas cobertas por vegetação nativa (Campo Nativo, Floresta Nativa em Estágio Inicial, Floresta Nativa em Estágio Médio e Avançado);

• Todos os corpos de água (rios, tanques, lagos);

• Nascentes;

• Área úmida e seu entorno protetivo (conforme Resolução conjunta IBAMA/SEMA/IAP n° 005/08);

• Faixa de manejo de piscicultura – 10m (conforme Resolução conjunta IBAMA/SEMA/IAP n° 002/08);

• Vegetação de preservação no entorno de piscicultura e eventuais áreas de compensações da vegetação do entorno (conforme Resolução conjunta IBAMA/SEMA/IAP n° 002/08);

• Demais tipologias de Uso e Ocupação do Solo que existam no imóvel.

• Deve-se quantificar a área sobre cada um dos polígonos de uso de ocupação de solo em hectares e com quatro algarismos após a vírgula.

• O mapa impresso deve ser apresentado em escala compatível com o imóvel, de forma que possibilite a interpretação clara de todas as feições representadas (SANEPAR, 2012).

### 3.7 CONFERÊNCIA DE CAMPO E RECOMENDAÇÃO AO PROPRIETÁRIO

A última etapa deste processo trata-se da conferência de campo onde o profissional munido de mapa visita a propriedade e analisa se as informações do mapa são condizentes com a realidade. Caso o mapa não necessite de correções o profissional providencia a documentação necessária para encaminhamento da documentação ao IAP.

O profissional deve orientar o produtor rural de como realizar as adequações ambientais em sua propriedade se estas se fizerem necessárias. Esta adequação deve ser feita de acordo com a legislação vigente, pois o IAP poderá realizar vistorias de campo sempre que julgar necessário para verificação das informações declaradas e acompanhamento dos compromissos assumidos (COCARI, 2012).

Se a propriedade passar por uma fiscalização é pertinente e necessário o acompanhamento do proprietário, ou pessoa designada por ele, que tenha total conhecimento da área objeto da vistoria. Nesta etapa será checada a localização e dimensões da área proposta como Reserva Legal e Área de Preservação Permanente. Caso seja necessário, será solicitado complemento de informações de ordem técnica, bem como ajustes no perímetro proposto (COCARI, 2012).

#### **4 RESULTADOS**

Como resultado final foi desenvolvido um protocolo de campo com cada etapa necessária para o desenvolvimento do SISLEG em propriedades rurais. Tais procedimentos são descritos no protocolo, o qual se encontra em anexo a este trabalho (Anexo B) e suas etapas são descritas na sequência.

#### 4.1 COLETA DE DADOS: RECONHECIMENTO DE CAMPO

Como resultado do reconhecimento de campo obteve-se um croqui, desenvolvido no *software* GPS TrackMaker (Figura 9), o qual auxiliou na definição da metodologia de campo e nos equipamentos utilizados para o levantamento.

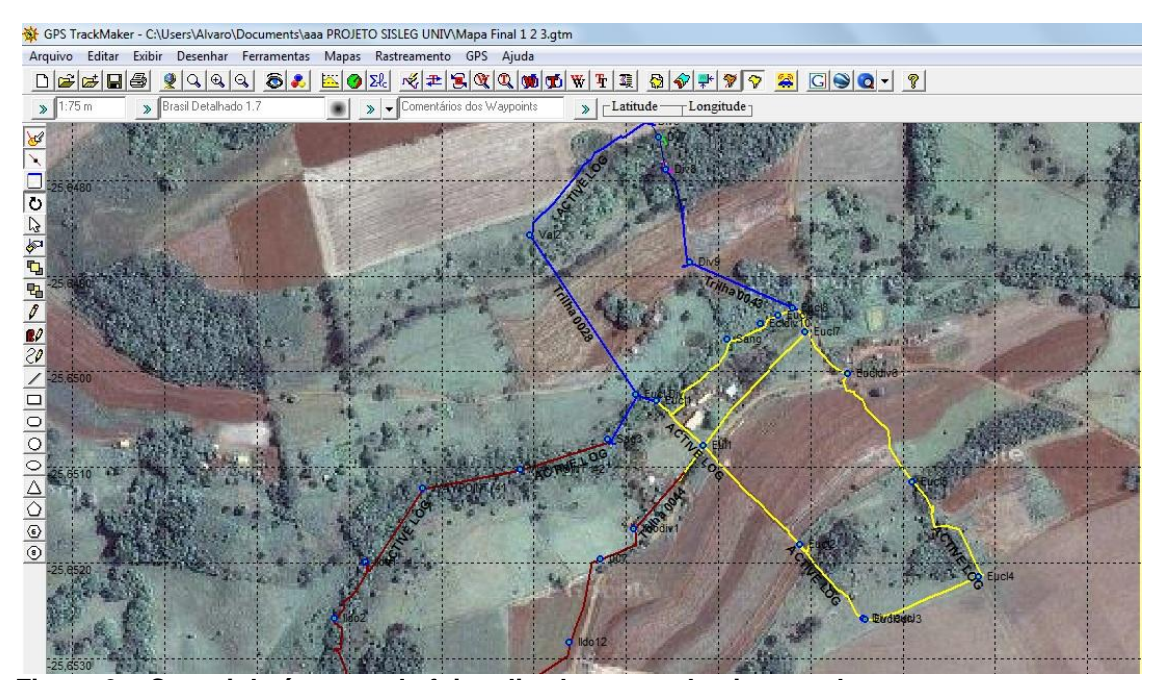

**Figura 9 – Croqui da área aonde foi realizado o reconhecimento de campo Fonte: O autor**

Desta forma definiu-se que:

- Levantamento do perímetro da propriedade e delimitação de culturas optou-se por utilizar GPS topográfico, com método relativo cinemático.

- Levantamento dos marcos de divisa, optou-se por utilizar GPS topográfico com método relativo estático rápido com permanência mínima de 15 minutos. Justifica-se a escolha devido a vegetação presente na maioria dos vértices visitados.

- Levantamento das feições (nascentes, vértices de edificações) optouse por utilizar GPS topográfico com método relativo estático rápido com permanência mínima de 5 minutos. Justifica-se esta metodologia em função da vegetação presente nas nascentes e buscando melhoria dos dados em função das obstruções estabelecidas pelas edificações.

- Levantamento dos rios optou-se por utilizar GPS topográfico, com métodos relativos *stop and go* e cinemáticos. Justifica-se esta escolha, pois nos trechos onde a vegetação era inexistente utilizou-se o método cinemático já em trechos onde a vegetação se fazia presente utilizou-se o método *stop and go* e permaneceu-se de 1 a 3 minutos em cada ponto.

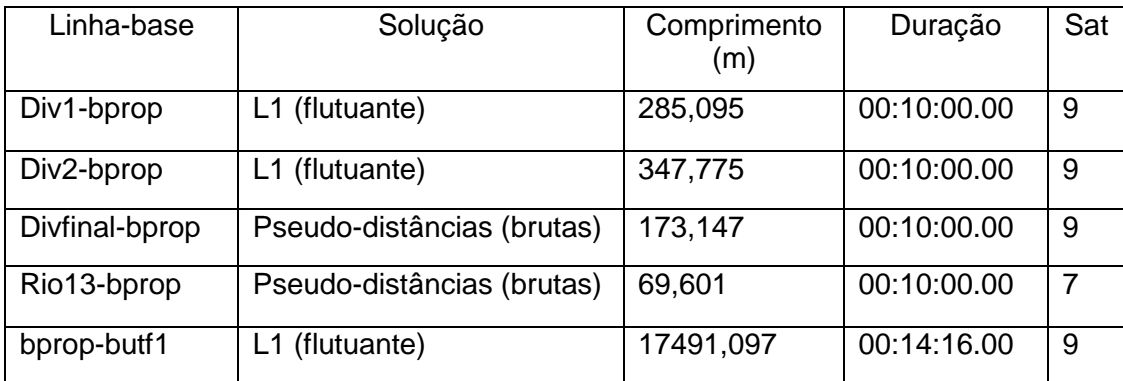

**Quadro 6 – Linhas de base Fonte: O autor**

No quadro acima, observa-se que a linha de base formada entre a base propriedade (bprop), a base utfpr (butf1) foi de aproximadamente 17,5 km. Já as linhas de base formadas entre as feições levantadas e a base propriedade variaram de 347 m a 69 m. Justificam-se esses comprimentos por tratar-se de uma pequena propriedade rural. Neste mesmo quadro observa-se que durante todos os processamentos estiveram presentes de 7 a 9 satélites,

proporcionando uma ótima configuração geométrica dos satélites e confiabilidade no processamento.

As análises das trajetórias e marcos foram realizadas baseadas no Quadro 7 que apresenta o desvio padrão de algumas feições levantadas, bem como suas coordenadas geodésicas. Observa-se os desvios-padrão gerados neste posicionamento atingiram 19 cm para latitude, em torno de 25 cm para longitude e 65 cm para altitude, com exceção do ponto RIO1, que devido a vegetação densa em seu entorno teve desvio padrão de 1,15 m para latitude, 0,93 m para longitude e 1,99 m para altitude. Porém, como esperado em função do grande número de satélites e com permanência em cada ponto de aproximadamente 10 minutos, obteve-se resultados confiáveis. Para tanto, tomou-se como base a Norma Técnica de Georreferenciamento de imóveis Rurais elaborada pelo INCRA, que limita a 50 cm o erro planimétrico em posicionamentos utilizando tecnologia GPS/GNSS.

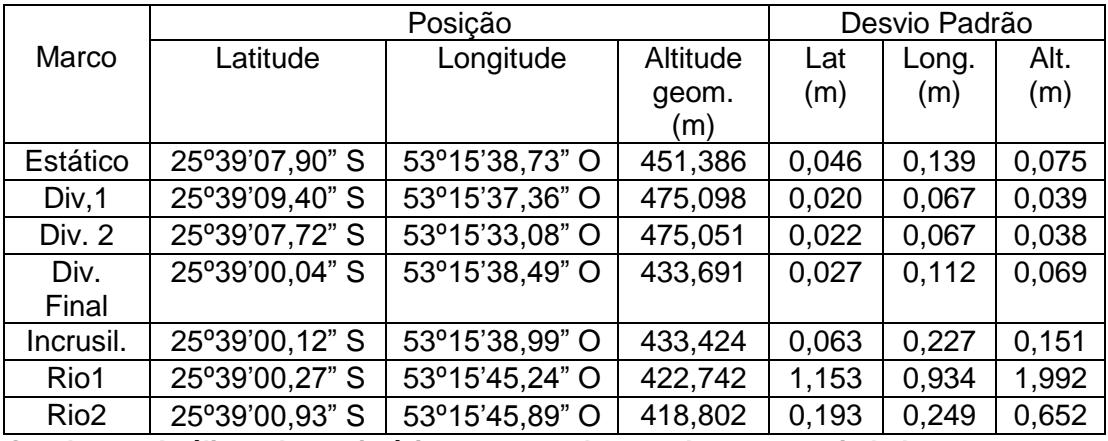

**Quadro 7 – Análises das trajetórias e marcos levantados na propriedade Fonte: O autor**

## 4.2 IMPLANTAÇÃO DE MARCO DE REFERÊNCIA

Como resultado desta etapa o proprietário implantou o marco no local definido anteriormente e com as características solicitadas como demonstrado na Fotografia 5. As coordenadas desse ponto foram determinadas durante 5 horas de rastreio consecutivos, utilizando as bases da RBMC Maringá, Guarapuava e Chapecó.

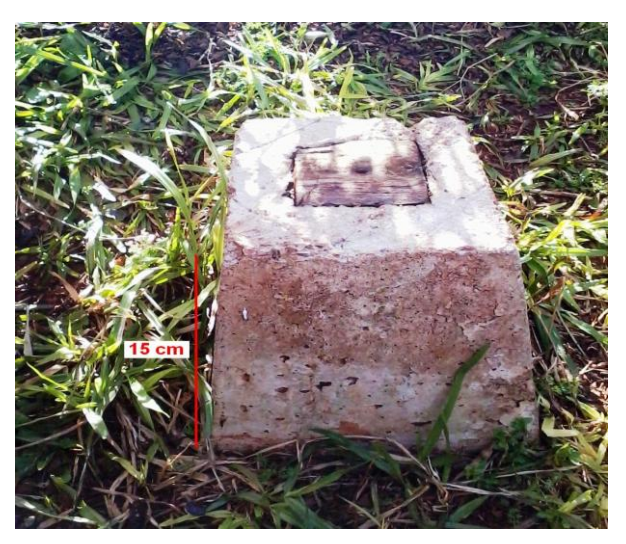

**Fotografia 5 - Marco de referência Fonte: O autor**

# 4.3 DELIMITAÇÃO DA ÁREA

A área delimitada de acordo com a documentação da propriedade foi devidamente levantada sendo que em cada vértice de divisa foram fixadas suas coordenadas.

Conforme resultados apresentados no Quadro 7, verificou-se que todos os dados ficaram satisfatórios tomando como referência a Norma Técnica para Georreferenciamento de Imóveis Rurais - Lei 10267, que preconiza um desvio padrão de até 50 cm para vértices de divisa. Na Figura 10 apresenta-se o resultado final do levantamento do perímetro e vértices.

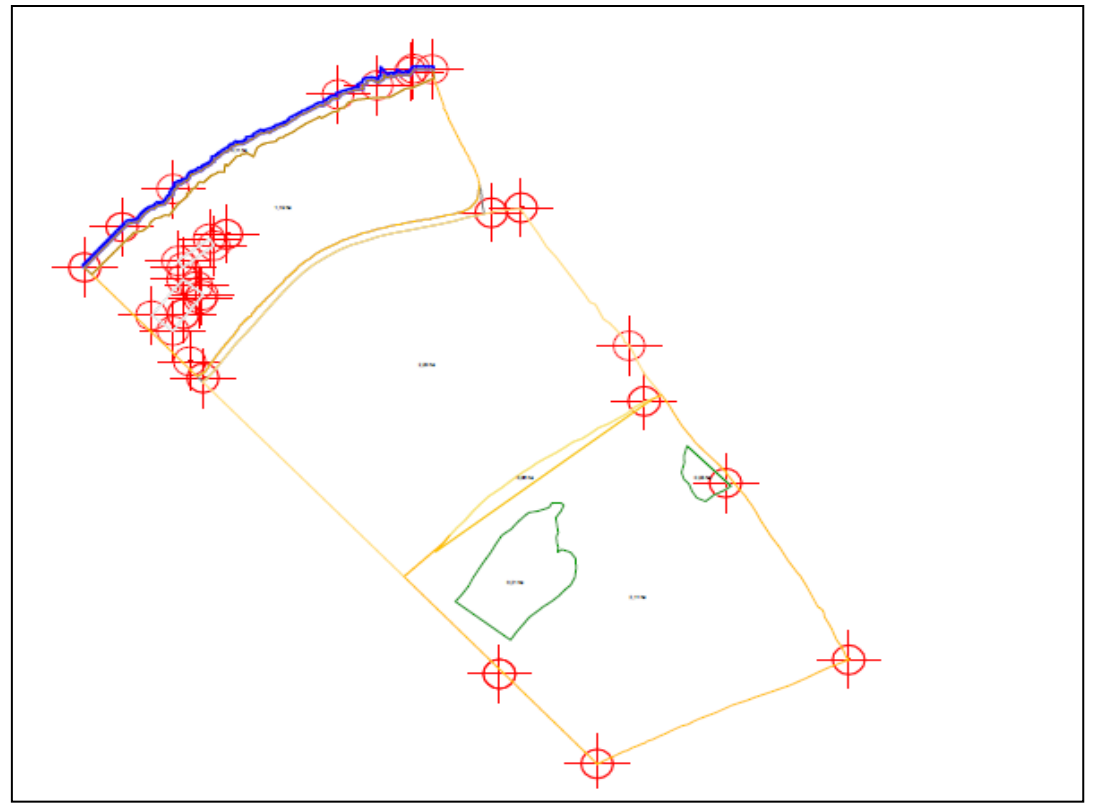

**Figura 10 - Levantamento final do perímetro e vértices Fonte: O autor.**

# 4.4 LEVANTAMENTO DAS FEIÇÕES DE INTERESSE

Como resultado desta etapa obteve-se para as feições: agricultura temporária, pastagens e áreas de reserva, polígonos fechados sendo que estes foram editados no *software* AUTOCAD. Para a feição cursos de rio obteve-se uma linha isenta de quebra e cantos vivos. Já como resultado das feições nascentes e cantos de edificações foram obtidos pontos com boa precisão planimétrica, sendo que a ultima após a edição no AUTOCAD transformou-se em polígono fechado como demonstra a Figura 11:

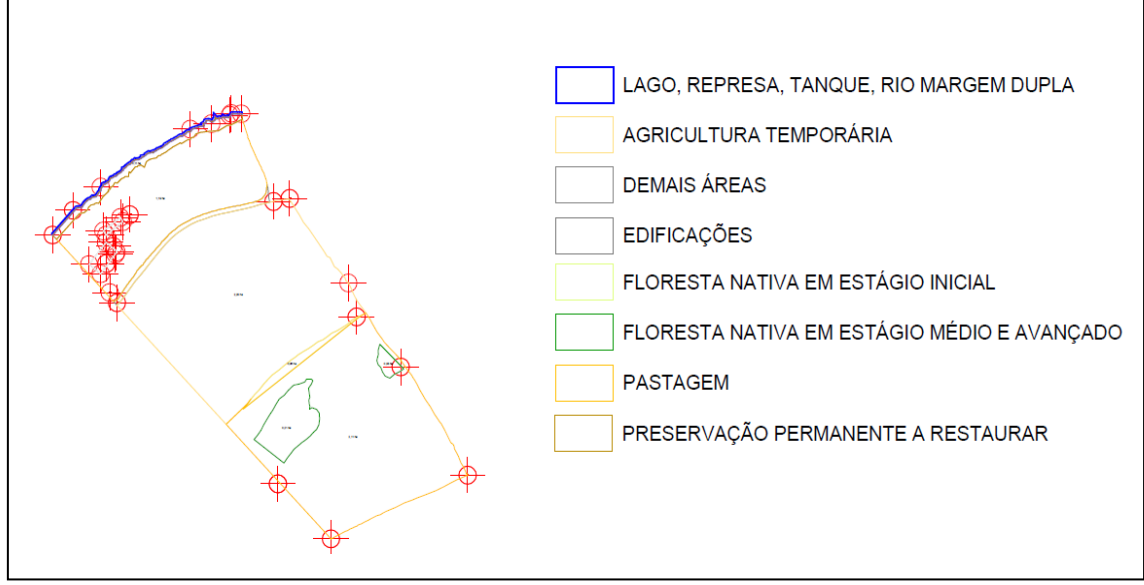

**Figura 11 – Mapa dos polígonos das feições levantadas Fonte: O autor.**

# 4.5 PROCESSAMENTO E EDIÇÃO

Como resultado da etapa de processamento obteve-se um pré – mapa, com as observações ainda brutas sem edição conforme demonstrado na Figura abaixo:

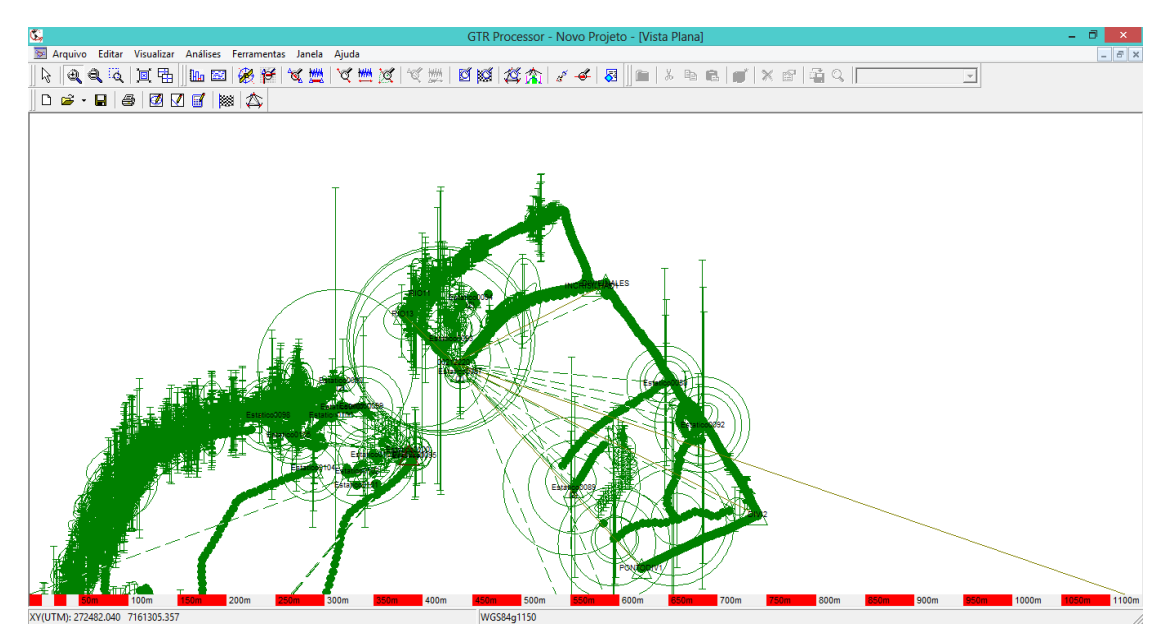

**Figura 12 - Dados levantados em campo antes da edição Fonte: O autor**

Como se observa na Figura 12 os dados obtidos apresentam redundância de informação, linhas e pontos perdidos.

Após a etapa de processamento iniciou-se o processo de edição no *software* AUTOCAD que é caracterizado pela limpeza do arquivo, onde são concatenadas as linhas, fechamento dos polígonos, exclusão de pontos perdidos e linhas duplicadas.

Ainda nesta etapa as feições são categorizadas de acordo com os *layers* especificados pela legislação do SISLEG. Após esta etapa o arquivo apresenta-se conforme a Figura 13.

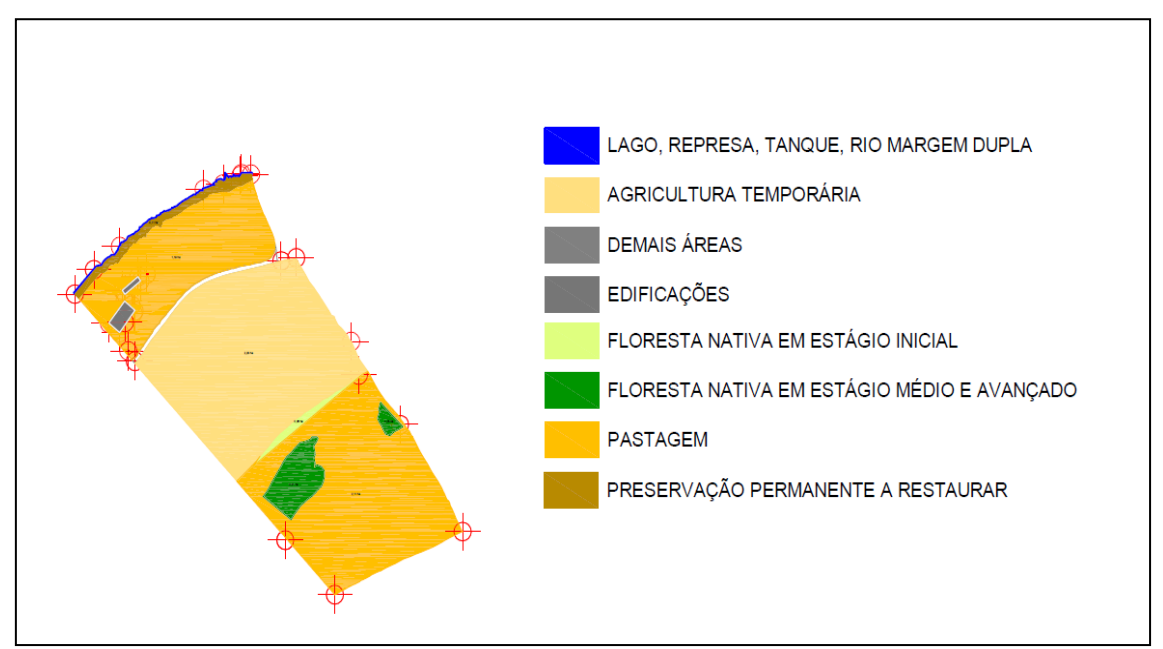

**Figura 13 - Feições categorizadas em** *layers* **de acordo com a legislação do SISLEG Fonte: O autor**

# 4.6 FINALIZAÇÃO DO MAPA SEGUNDO O PADRÃO DO IAP

Nesta etapa é concluída a edição do mapa segundo os padrões do IAP, descritos no item 3.6 e pode ser observado na Figura 14.

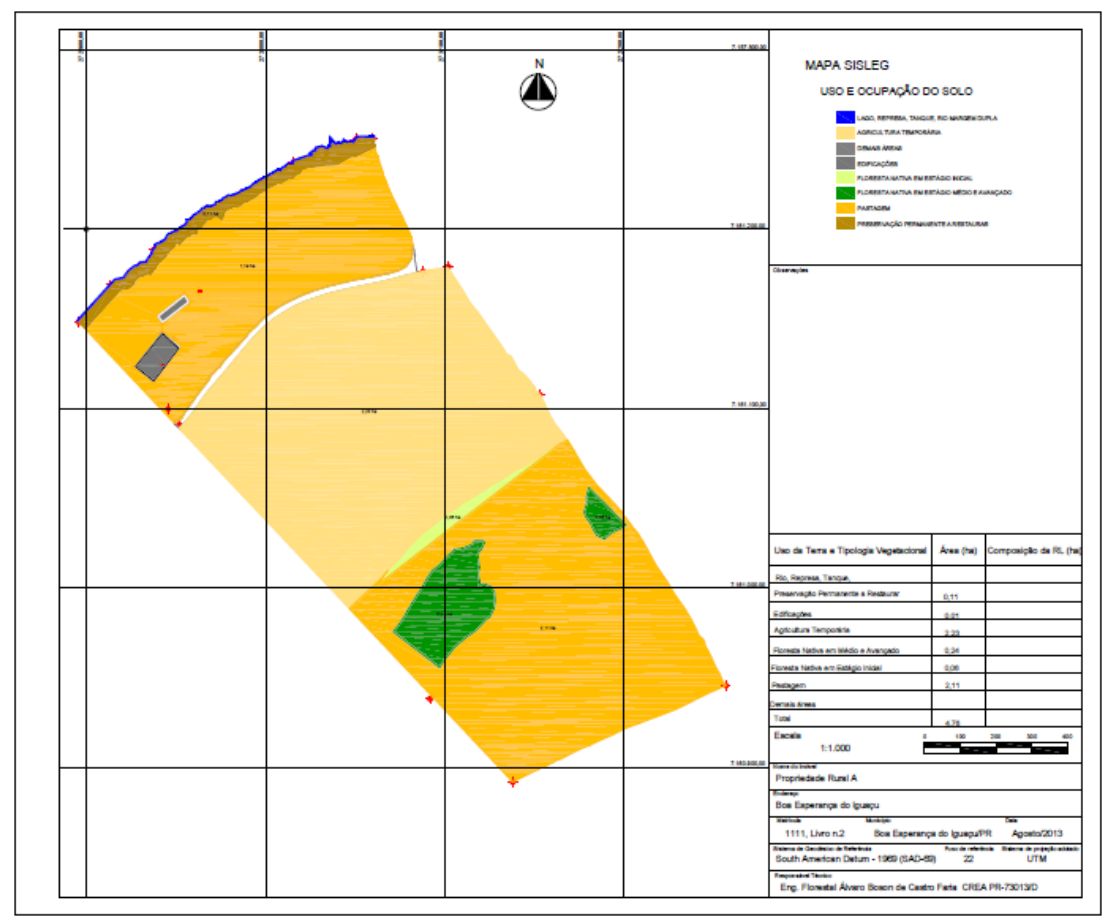

**Figura 14 – Mapa finalizado segundo os padrões do IAP Fonte: O autor**

# 4.7 CONFERÊNCIA DE CAMPO E RECOMENDAÇÃO AO PROPRIETÁRIO

Esta é a ultima etapa do processo onde após conferir em campo as informações do mapa e nada mais havendo para corrigir é feita a entrega da documentação ao proprietário e orienta-se quanto à continuidade do processo.

Na realização do SISLEG, alguns mapas devem ser entregues ao IAP. Segundo consta na Portaria IAP nº 233, de 26 de novembro de 2004, Capítulo II, Operacionalização do SISLEG, Seção II, o artigo 6º, I, indica que:

> No ato do cadastramento, o requerente deverá anexar os seguintes documentos: I) mapa de uso e ocupação do solo do imóvel impresso em 3 (três) vias e em formato digital, identificadas a Reserva Legal e as Áreas de Preservação Permanente (IAP, 2004, p.3).

Este mapa indicado deve ser georreferenciado e entregue em formato digital (*Drawing Interchange File*) e em 3 (três) cópias impressas, em formato A4 (ABNT), mediante utilização de Datum horizontal SAD 69 (*South America Datum* 1969) como referência, no Sistema de Coordenadas UTM em metros (IAP, 2004).

Deve apresentar, no mínimo, em formato digital, as seguintes camadas diferenciadas: limites do imóvel; limites das áreas de RL; limites das APPs; em formato impresso, devem ser entregues em 3 (três) vias, os seguintes dados: escala; medida em metros (m) de todas as linhas que definam o perímetro do imóvel; dimensionamento e localização de todas as áreas que estejam cobertas por vegetação nativa, identificando a RL e as APPs existentes e, quando for o caso, a restaurar; identificação dos confrontantes; registro de todos os cursos hídricos, conforme consta no artigo 7º da Portaria nº 233/2004, do IAP.

Demais documentos que devem, igualmente, ser entregues ao IAP pelo produtor, também são constantes do mesmo artigo 6º e consistem nos seguintes:

> II) memorial descritivo do imóvel e da Reserva Legal; III) Anotação de Responsabilidade Técnica - ART/CREA do profissional habilitado; IV) matrícula atualizada; V) documentos pessoais (cópia da Cédula de Identidade e CPF) se pessoa física e documentos da empresa (atos constitutivos atualizados, CNPJ, procuração e documentos pessoais do responsável legal) no caso de pessoas jurídicas; VI) comprovante do pagamento da Taxa Ambiental de Cadastro da Reserva Legal e, quando for o caso, da Taxa Ambiental de Inspeção Florestal; VII) comprovante de regularidade junto ao INCRA (IAP, 2004, p.3).

No caso em que a propriedade possua menos que 200 hectares, ocorre a dispensa de entrega do mapa em formato digital, considerado caráter excepcional; assim, é solicitada a entrega das cópias impressas, pelo requerente e mediante aprovação do Chefe do Escritório Regional do IAP (IAP, 2004).

# **5 CONSIDERAÇÕES FINAIS**

Com o desenvolvimento deste trabalho, construiu-se uma metodologia para auxiliar os profissionais na realização do SISLEG, objetivando sua elaboração de forma dinâmica, com minimização de erros, otimização da etapa de campo, edição e preparo do produto final, e que sua aplicação eficiente obtenha os efeitos desejados no atendimento às determinações legais.

## **REFERÊNCIAS**

AGÊNCIA DE NOTÍCIAS DO PARANÁ. **Paraná prorroga a suspensão do cadastro e averbação da reserva legal**. 21 jun 2013. Disponível em: <http://www.aen.pr.gov.br/modules/noticias/article.php?storyid=75215> Acesso em: 16 jul. 2013.

ALTAFIN, Iara Guimarães. Código Florestal: Dilma reduz vantagens de médios e grandes agricultores, mas facilita regularização ambiental. In: **Agência Senado, Portal de Notícias**. Disponível em: <http://www12.senado.gov.br/noticias/materias/ 2012/10/18/codigo-florestaldilma-reduz-vantagens-de-medios-e-grandes-agricultores-mas-facilitaregularizacao-ambiental>, 18 out. 2012. Acesso em: 18 dez. 2012.

ARANA, Alba Regina Azevedo; BALDASSI, Gláucia. A reserva legal no Paraná e os desafios à sua implantação: um estudo sobre os produtores rurais no município de Paranacity-PR. **GEOUSP - Espaço e Tempo**, São Paulo, n.º 26, p. 79 - 91, 2009.

BECK, Carla. O mais importante no novo Código Florestal. **Boletim Informativo – A Revista do Sistema Faep**, n.1178, Semana de 28 de maio a 10 de junho de 2012.

BRASIL. **Presidência da República**. Lei nº 4.771 de 15 de setembro de 1965. Brasília, DF, 1965. Institui o novo Código Florestal.

BRASIL. Ministério do Desenvolvimento Agrário – MDA ; Instituto Nacional de Colonização e Reforma Agrária – INCRA. **Norma Técnica para Georreferenciamento de Imóveis Rurais**. 2. ed. MDA: INCRA, fev. 2010.

BRASIL. **Presidência da República**. Lei nº 12.727 de 17 de outubro de 2012. Brasília, DF. Altera a Lei nº 12.651, de 25 de maio de 2012, que dispõe sobre a proteção da vegetação nativa; altera as Leis n<sup>os</sup> 6.938, de 31 de agosto de 1981, 9.393, de 19 de dezembro de 1996, e 11.428, de 22 de dezembro de 2006; e revoga as Leis  $n^{\text{os}}$  4.771, de 15 de setembro de 1965, e 7.754, de 14 de abril de 1989, a Medida Provisória nº 2.166-67, de 24 de agosto de 2001, o item 22 do inciso II do art. 167 da Lei nº 6.015, de 31 de dezembro de 1973, e o § 2<sup>º</sup> do art. 4<sup>º</sup> da Lei nº 12.651, de 25 de maio de 2012.

BRASIL. **CAR – Cadastro Ambiental Rural**. Brasília, DF: Ministério do Meio Ambiente, 2013. Disponível em: [<http://www.car.gov.br/>](http://www.car.gov.br/) Acesso em: 12 jul 2013.

CALIFORNIA INSTITUTE OF TECHNOLOGY. **Geographic information systems**. 12 out. 2011. Disponível em: <http://web.gps.caltech.edu/gislab/HowTo/ESRI%20- %20Map%20Projections.pdf> Acesso em: 14 ago. 2013.

CARVALHO, Edilson Alves de. **Leituras cartográficas e interpretações estatísticas I**: geografia. Natal, RN: EDUFRN, 2008.248.

CASTANHO, Igor. Paraná suspende Sisleg por 180 dias para implantar Código Florestal. In: **Gazeta do Povo**, 15 jan. 2013. Disponível em: <http://agro.gazetadopovo.com.br/noticias/meio-ambiente/parana-suspendesisleg-por-180-dias-para-implantar-codigo-florestal/>. Acesso em: 13 mar. 2013.

CREA-PR. **Ata da Sessão Ordinária nº 902**. Disponível em: <http://www.creapr.org.br/crea3/html3\_site/doc/atas\_sessoes/2012/2012-05-

22/2012\_10476\_Ata\_PLENARIO\_201204\_902.pdf>. Acesso em: 01 mar. 2013.

CREA-PR. **SISLEG**: sistema de manutenção, recuperação e proteção da reserva legal. Série de Publicações Temáticas do CREA-PR 2. Disponível em: <http://www.crea-

pr.org.br/crea3/html3\_site/doc/guia/cartilhaSISLEG\_baixa.pdf>. Acesso em: 01 mar. 2013.

COCARI. Paraná se prepara para implantação do Cadastro Ambiental Rural. **Informativo Cocari**, n. 269, p.16-17, dez. 2012.

DECEA. GLONASS – Sistema Orbital Global de Navegação por Satélite. In: **Glossário**. Disponível em: <http://www.decea.gov.br/cnsatm/glossario/glonasssistema-orbital-global-de-navegacao-por-satelite/>. Acesso em: 18 dez. 2012.

ESA - EUROPEAN SPACE AGENCY. **Fact sheet what is Galileo?** 15 fev. 2013, p.1-2. Disponível em: [<http://www.esa.int/Our\\_Activities/Navigation/The\\_future\\_-](http://www.esa.int/Our_Activities/Navigation/The_future_-_Galileo/What_is_Galileo) Galileo/What is Galileo> Acesso em: 11 jul. 2013.

FAJARDO, Sergio. **Territorialidades corporativas no rural paranaense**. Guarapuava: Unicentro, 2006.

GALDINO, Carlos Alberto Pessoa Mello. Cadastro de parcela territoriais vinculado ao sistema de referência geogêntrico – Sirgas2000. 2006. 255f. Tese [Doutorado em Engenharia Civil] – Florianópolis: UFSC, 2006.

GARCIA, Martim. **CAR é discutido na Câmara**. In: Ministério do Meio Ambiente. O3 iul 2013. Disponível em: <http://www.mma.gov.br/informma/item/9466-car-é-discutido-na-câmara> Acesso em: 16 jul 2013.

GAZETA DO POVO. **Paraná suspende Sisleg por 180 dias para implantar Código Florestal**. 15 jan 2013. Disponível em: <http://agro.gazetadopovo.com.br/noticias/meio-ambiente/parana-suspendesisleg-por-180-dias-para-implantar-codigo-florestal/> Acesso em: 16 jul 2013.

GEOREFERENCE. **Diferenças entre GPS de Navegação e Geodésico**. Disponível em: <http://georeference.blogspot.com.br/2010/05/diferencas-entregps-de-navegacao-e.html>, 16 maio 2010. Acesso em: 18 dez. 2012.

GUBERT FILHO, Francisco A. O desflorestamento do Paraná em um século. In: SONDA, Claudia; TRAUCZYNSKI, Silvia Cristina (Org.). **Reforma agrária e**  **meio ambiente**: teoria e prática no estado do Paraná. Curitiba: ITCG, 2010.p.15-26.

HABITZREITER, Tiago Luis et al. Legislação ambiental e produção florestal em pequenos estabelecimentos agropecuários: o caso do município de Dois Vizinhos, sudoeste do Paraná. Campo Grande, SM: **19º Congresso Sober**, 25 a 28 jul. 2010.

INOSAT. **Galileo**. Disponível em: [<http://www.inosat.com.br/empresas/saiba](http://www.inosat.com.br/empresas/saiba-mais-sobre-o-universo-gps.aspx)[mais-sobre-o-universo-gps.aspx>](http://www.inosat.com.br/empresas/saiba-mais-sobre-o-universo-gps.aspx) Acesso em: 11 jul. 2013.

INSTITUTO AMBIENTAL DO PARANÁ - IAP. **Tirando todas suas dúvidas sobre averbação de reserva legal e áreas de preservação permanente**. Disponível em: <http://www.iap.pr.gov.br/modules/conteudo/conteudo.php?conteudo=523>. Acesso em: 01 mar. 2013.

INSTITUTO AMBIENTAL DO PARANÁ – IAP. **Portaria IAP n° 233, de 26 de novembro de 2004**. Curitiba: IAP, 2004. Aprova os mecanismos de operacionalização aplicáveis ao SISLEG, no âmbito do IAP, para o Estado do Paraná e, revoga as Portarias IAP nº 100, de 26 de julho de 1999, nº 207, de 29 de novembro de 2002, nº 054, de 17 de abril de 2003, nº 128, de 14 de agosto de 2003 e nº 135, de 27 de agosto de 2003.

INSTITUTO AMBIENTAL DO PARANÁ – IAP. **Portaria IAP n° 193, de 06 de novembro de 2008**. Curitiba: IAP, 2008. Dispõe sobre o treinamento e cadastro de filiados do CREA-PR visando habilitação junto ao IAP/SISLEG, na forma do TERMO DE COOPERAÇÃO TÉCNICA em vigor.

INSTITUTO BRASILEIRO DE GEOGRAFIA E ESTATÍSTICA – IBGE. **Projeto SIRGAS**. Disponível em: <http://www.ibge.gov.br/home/geociencias/geodesia/ sirgas/antecedentes.htm>. Acesso em: 06 mar. 2013.

INSTITUTO BRASILEIRO DE GEOGRAFIA E ESTATÍSTICA – IBGE. **Rede Brasileira de Monitoramento Contínuo dos Sistemas GNSS**: 15 anos 1996 a 2011 - Relatório Técnico. Rio de Janeiro: IBGE, 2011.

INSTITUTO BRASILEIRO DE GEOGRAFIA E ESTATÍSTICA – IBGE. IBGE lança serviço gratuito para usuários de GPS. In: **Comunicação Social**, 02 abr. 2009. Disponível em: <http://saladeimprensa.ibge.gov.br/noticias?view=noticia&id=1&busca=1&idnoti cia=1343> Acesso em: 12 jul. 2013.

INSTITUTO BRASILEIRO DE GEOGRAFIA E ESTATÍSTICA – IBGE. Rede Brasileira de Monitoramento Contínuo dos Sistemas GNSS – RBMC. Disponível em:

[<http://www.ibge.gov.br/home/geociencias/geodesia/rbmc/rbmc.shtm>](http://www.ibge.gov.br/home/geociencias/geodesia/rbmc/rbmc.shtm) Acesso em: 16 jul 2013.

INSTITUTO BRASILEIRO DE GEOGRAFIA E ESTATÍSTICA – IBGE. **Recomendações para levantamentos relativos estáticos – GPS**. Abr. 2008. Disponível em: <ftp://geoftp.ibge.gov.br/documentos/geodesia/pdf/recom\_gps\_internet.pdf> Acesso em: 15 ago 2013.

INSTITUTO BRASILEIRO DE GEOGRAFIA E ESTATÍSTICA – IBGE. **Sistemas de referência**. 14 dez. 2011. Disponível em: <ftp://geoftp.ibge.gov.br/documentos/ geodesia/sisref\_2.pdf> Acesso em: 15 ago 2013.

INSTITUTO CEUB DE PESQUISA E DESENVOLVIMENTO. **Fundamentos GPS - sistema de posicionamento global**. 2013. Disponível em: <http://www.ufscar.br/~debe/geo/paginas/tutoriais/pdf/gps/Fundamento%20GP S.pdf> Acesso em: 15 ago 2013.

McCORMAC, Jack. **Topografia**. 5. ed. Rio de Janeiro: LTC, 2011.

MAPA - MINISTÉRIO DA AGRICULTURA, AGROPECUÁRIA E ABASTECIMENTO. **Galileo –** *Galileo Positioning System*. Disponível em: <http://www.sat.cnpm.embrapa.br/conteudo/galileo.htm> Acesso em: 11 jul. 2013.

MELO, Adailson Sousa et al. O uso do GPS de navegação em pequenas áreas agrícolas. **Revista Verde**, v.6, n.4, p.137-141, out./dez. 2011.

MONICO, J. F. G. **Posicionamento pelo NAVSTAR-GPS**: descrição, fundamentos e aplicações**.** São Paulo: Editora UNESP, 2000.

PANITZ, Mauri Adriano. **Dicionário técnico**: português-inglês. Porto Alegre: EDIPUCRS, 2003.

PARANÁ. **Governador do Estado do Paraná**: Casa Civil. Decreto nº 387 de 02 de março de 1999. Instituído o Sistema de Manutenção, Recuperação e Proteção da Reserva Florestal Legal e Áreas de Preservação Permanente. – SEMA. Curitiba: 1999.

PENHA, Julierme Wagner da et al. Avaliação da acurácia dos dados pósprocessados de receptores GPS de navegação na determinação de coordenadas planimétricas. **Anais**... XIV Simpósio Brasileiro de Sensoriamento Remoto, p.1843-1849, 25 a 30 abr 2009.

PEREIRA FILHO, Waterloo. Precisão espacial de dados como qualidade da informação geográfica. In: SILVA, José B. da; LIMA, Luiz Cruz; DANTAS, Eustógio Wanderley Correia (Orgs.) **Panorama da geografia brasileira**. São Paulo: Annablume, 2006.p.189-214.

PESTANA, António. **Posicionamento GNSS**: GPS + GLONASS + .... Porto, Portugal: Instituto Superior de Engenharia do Porto - ISEP, fev. 2011.

REVISTA AEROESPAÇO ESPECIAL. **Navegação aérea**. Rio de Janeiro: Departamento de Controle de Espaço Aéreo, maio 2011.p.16-19.

SANEPAR. Diretrizes **Para Elaboração de Material Para Averbação de Reserva Legal – SISLEG**, 2012. Disponível em:
<http://site.sanepar.com.br/sites/site. sanepar.com.br/files/informacoestecnicas/mps-manual-de-projetos-de-saneamento/Modulo\_12\_8\_- Diretrizes Sisleg.pdf>.

SCHÜTZ, Hebert Mendes de Araújo. Aspectos relevantes sobre a reserva florestal legal no contexto jurídico brasileiro. In: **Âmbito Jurídico**, Rio Grande, XV, n. 106, Nov. 2012. Disponível em: <http://www.ambitojuridico.com.br/site/index.php?n\_

link=revista\_artigos\_leitura&artigo\_id=12393>. Acesso em: 13 mar. 2013.

SERVIÇO FLORESTAL BRASILEIRO. **Florestas do Brasil em resumo - 2010**: dados de 2005-2010. Brasília: SFB, 2010.

SILVA, Maria Madalena Santos. **Avaliação das recomendações da NBR 14.166 com ênfase ao posicionamento com o Navstar-GPS**. 2004. 127f. Dissertação [Mestrado em Ciências Geodésicas] – Curitiba: Universidade Federal do Paraná, 2004.

SILVA, Alessandro Acioli; SILVA, Maria Madalena Santos. **Determinação da linha de costa utilizando técnicas topográficas geodésicas e sensoriamento remoto**: estudo de caso. 2002. 78f. Trabalho de Conclusão de Curso [Graduação em Engenharia Cartográfica] – Curitiba: Universidade Federal do Paraná, 2002.

SISTEMA FAEP. **Código Florestal**. S.d. Disponível em: <www.sistemafaep.org.br/arquivos/Codigo\_Florestal\_2.pdf>. Acesso em: 18 mar. 2013.

SISTEMA FAEP. **Novo Código Florestal**. Curitiba: Faep, Ano I, edição 2012.

SKLARSKI, Maria Madalena Santos da Silva; RAMÃO, Jéssica. Desenvolvimento de SISLEG para pequenas propriedades rurais da região do município de Dois Vizinhos – Paraná. **30º Seminário de Extensão Universitária da Região Sul**, 2012.

SOHN, Sandor. Gestão Descentralizada de um Sistema de Manutenção, Recuperação e Proteção da Reserva Florestal Legal e Áreas de Preservação Permanente –SISLEG. In: **Armazém da Sefloral***,* 08 fev. 2001. Disponível em: [<http://www.sefloral.com.br/an01020801.htm>](http://www.sefloral.com.br/an01020801.htm) Acesso em: 18 dez. 2012.

SONDA, Claudia. Reforma agrária, desmatamento e conservação da biodiversidade no estado do Paraná. In: : TRAUCZYNSKI, Silvia Cristina (Org.). **Reforma agrária e meio ambiente**: teoria e prática no estado do Paraná. Curitiba: ITCG, 2010.

TAVARES, Edson Diogo; BURSZTYN, Marcel; FONSECA, Eliana Lima da. Utilização de técnica de geoprocessamento no diagnóstico territorial dos sistemas agrícolas da citricultura familiar sergipana. **Anais**... II Simpósio Regional de Geoprocessamento e Sensoriamento Remoto. Aracaju/SE, 10 a 12 nov. 2004.

TELIT. GPS + **Glonass using the best of both worlds**. Morrisville: Telit, 2012.

ULABY, Fawwaz T. **Eletromagnetismo para engenheiros**. Porro Alegre: Artmed, 2007.

UNIVERSIDADE FEDERAL DO PARANÁ. **GPS – curso CREA**, 2005.

VOLPATO, Margarete Marin Lordelo et al. GPS de navegação: dicas ao usuário. Empresa de Pesquisa Agropecuária de Minas Gerais - Epamig. **Circular Técnica** n.45, nov. 2008.

**ANEXO A –** Matriz de Competência para Operacionalização do SISLEG.

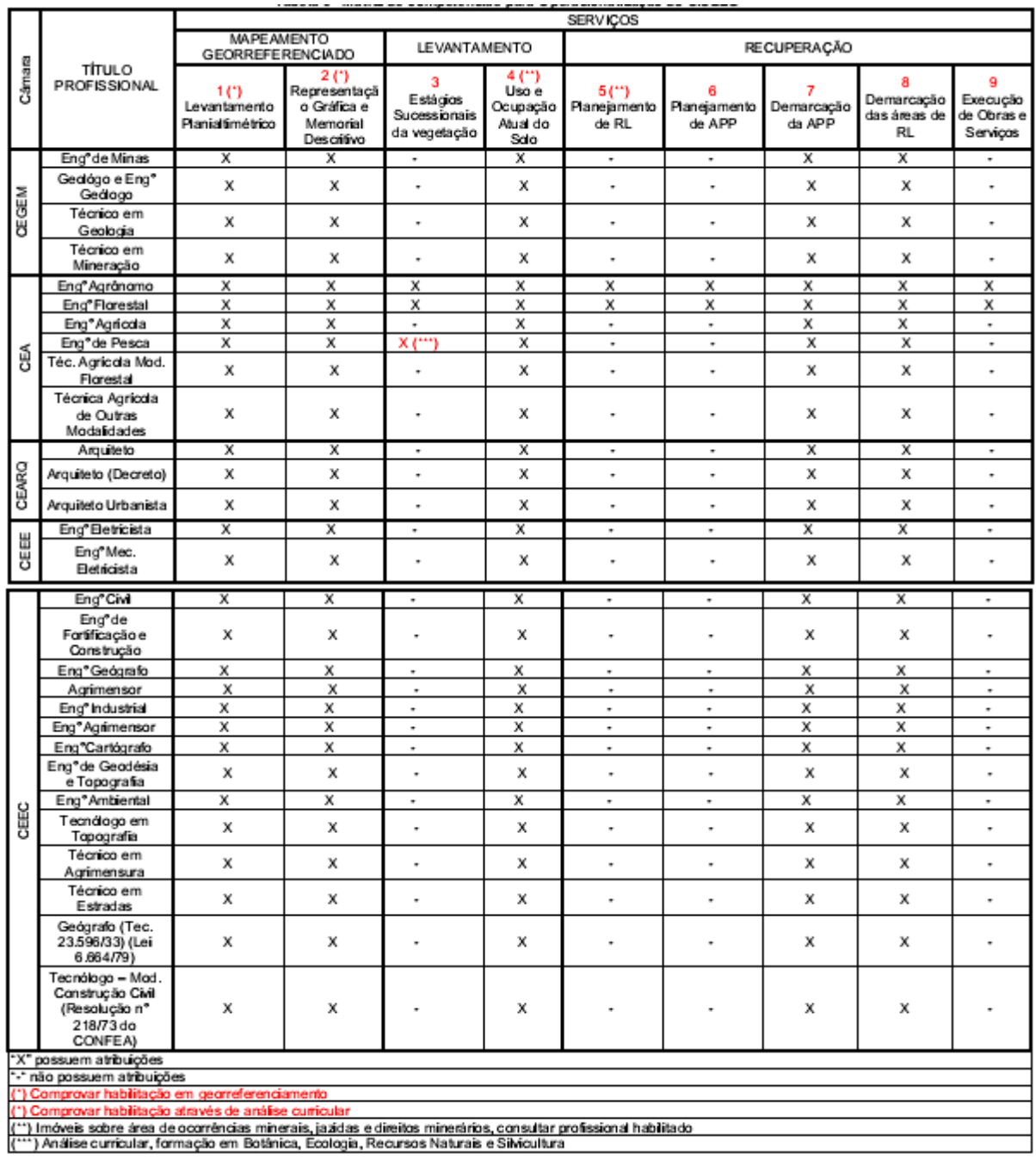

**APÊNDICE A -** Protocolo de Campo Para Aplicação no Desenvolvimento de SISLEG.

**PROTOCOLO DE CAMPO PARA APLICAÇÃO NO DESENVOLVIMENTO DE SISLEG** 

### **1 COLETA DE DADOS: RECONHECIMENTO DE CAMPO**

A identificação e o reconhecimento do imóvel é a primeira visita do profissional há propriedade aonde vai ser feito o levantamento de dados para elaboração do SISLEG. Deve-se elaborar um croqui digital de cada propriedade utilizando um GPS de navegação e o sistema de coordenadas UTM. Alguns *softwares* e imagens de satélite como do Google earth podem auxiliar na formulação deste croqui, um exemplo de mapa de reconhecimento de campo pode ser observado na Figura abaixo*.*

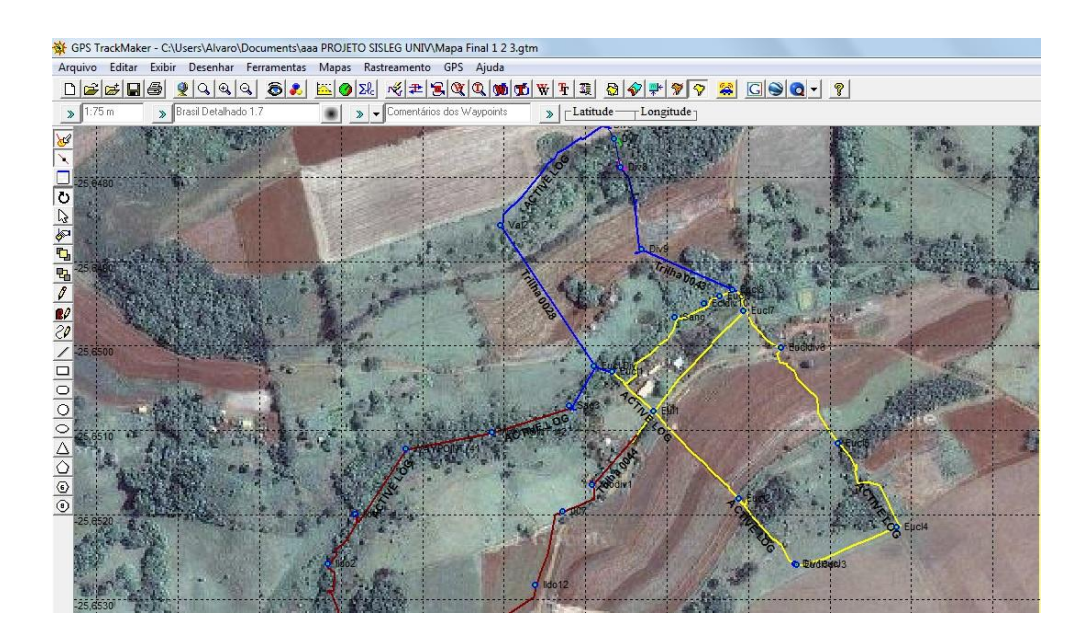

Este procedimento tem como objetivo fazer um planejamento, pois, é neste momento em que se deve percorrer todo o perímetro do terreno, identificando os pontos de divisa e áreas relevantes para a coleta de informações, como matas, rios, nascentes, áreas úmidas, entre outras. Neste momento é importante a presença do proprietário durante o reconhecimento do local para assegurar que não haverá erros no caminhamento percorrido e na definição dos limites. Porém, antes de ir a campo o processo de identificação dos limites do imóvel deve ser iniciado com uma avaliação de sua documentação.

### **2 IMPLANTAÇÃO DE MARCO DE REFERÊNCIA**

Em campo pode-se utilizar diversos equipamentos tais como: GPS geodésico, GPS topográfico e GPS de navegação, cada um com uma finalidade específica. Nesta etapa o profissional, juntamente com o responsável pela propriedade, deve estabelecer um ponto no interior da área a ser levantada para a implantação do marco de referência, porém, este local deve ser aberto, longe de construções ou qualquer tipo de barreira física que possa interferir no sinal do aparelho GPS.

Este marco de referência é intransferível, ou seja, uma vez implantado não pode ser retirado, pois seu principal objetivo é servir como base e referência para futuros levantamentos ou verificação do levantamento em questão. Na Fotografia a seguir se pode observar um modelo de marco de referência

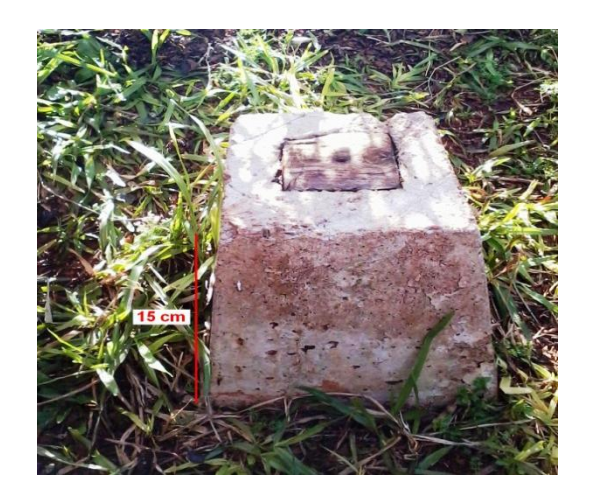

# **3 DELIMITAÇÃO DA ÁREA**

Nesta etapa deve-se realizar o levantamento do perímetro da propriedade utilizando um GPS topográfico ou geodésico e o método empregado deve ser o relativo cinemático.

A linha de divisa pode deve ser realizada pelo método cinemático e o levantamento dos vértices com o método relativo estático rápido.

Na coleta de dados para realização do SISLEG o sistema de referência empregado deve ser o SIRGAS (Sistema de Referência Geocêntrico para as Américas), versão SIRGAS 2000, e o sistema de coordenadas UTM. Os dados coletados devem ser pós–processados em *softwares* específicos e exportados em extensão DWG para edição. Um exemplo de mapa de delimitação da área pode ser observado na Figura abaixo:

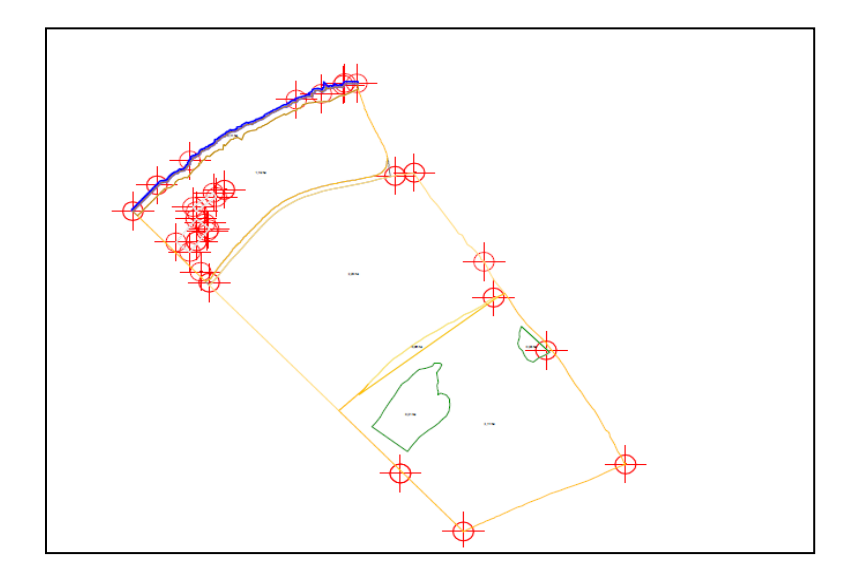

#### **.4 LEVANTAMENTO DAS FEIÇÕES DE INTERESSE**

Entende-se como feição de interesse todos os elementos que devem ser incluídos de acordo com a legislação do SISLEG, ou seja, culturas, pastagens, nascentes, cursos de rios, áreas de banhado, áreas de reserva, edificações e qualquer outra pertinente. Nesse levantamento pode ser empregado o equipamento GPS topográfico e métodos estático rápido, *stop and go* e cinemático. A Figura a seguir representa um mapa preliminar de levantamento das feições de interesse.

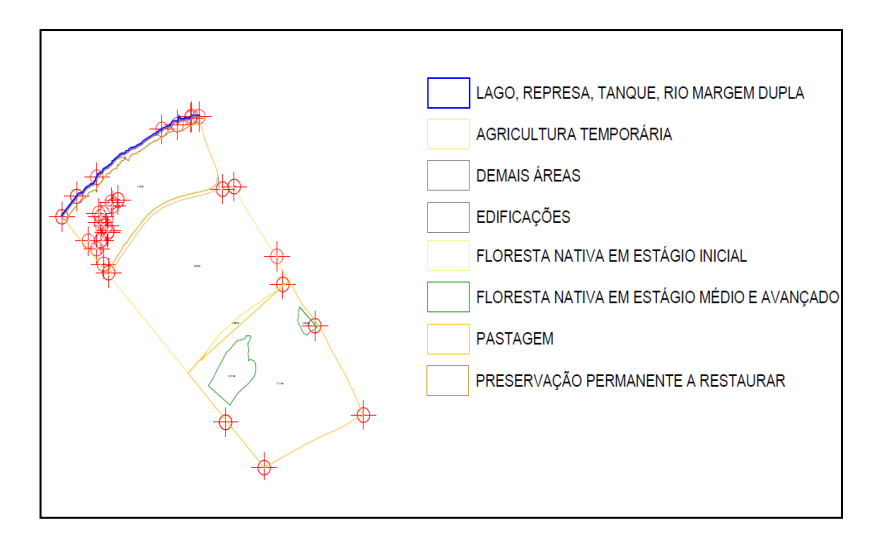

### **5 PROCESSAMENTO E EDIÇÂO**

Ao final do processo de coleta de dados, estes devem ser descarregados no computador e processados em *software* específico gerando um pré-mapa com as informações ainda brutas como pode ser visto na Figura abaixo:

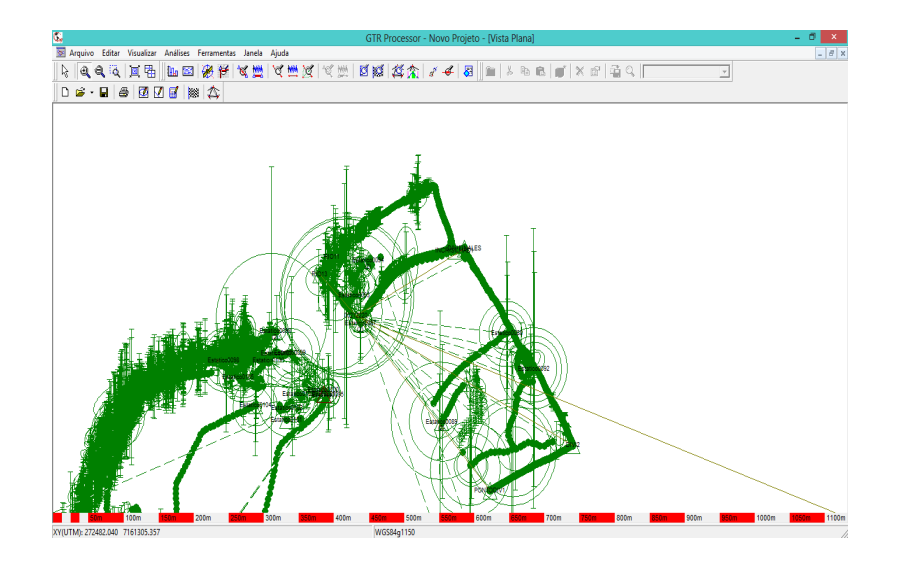

Porém, para se processar de forma adequada os dados levantados, é necessária a utilização de dados provenientes de bases certificadas pelo IBGE, estas são utilizadas para transpor coordenadas conhecidas para propriedade a onde se está efetuando o levantamento, no entanto deve-se buscar por bases que estejam o mais perto possível do local a onde está sendo realizados os trabalhos, a Figura a seguir indica todas as bases brasileiras certificadas pelo IBGE.

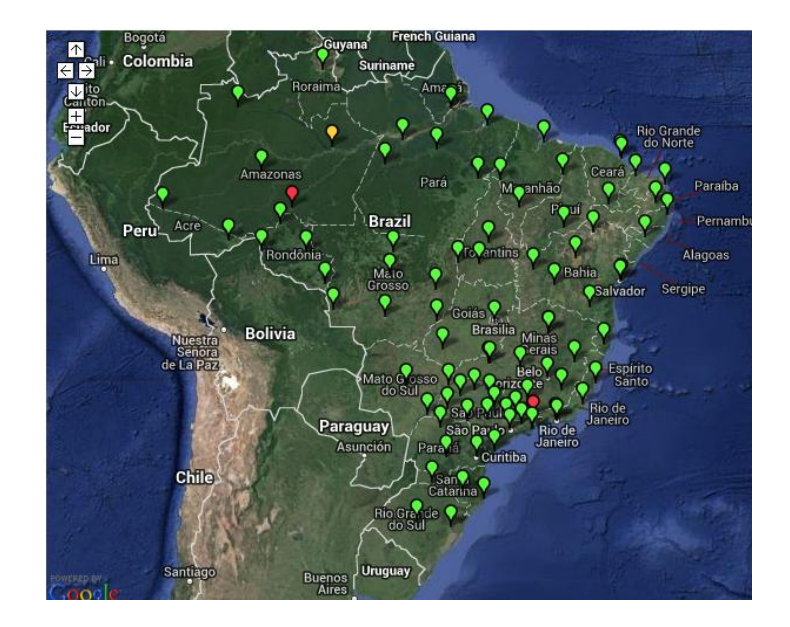

Posteriormente estes dados devem ser ajustados e representados em um sistema tridimensional de coordenadas cartesianas, denominado sistema de coordenada UTM. Para que o processamento dos dados tenha um bom resultado é necessário que o planejamento de campo tenha sido determinado de forma adequada. Além disso, o profissional responsável por realizar este processo deve ser qualificado, pois assim poderá se ter uma maior agilidade, eficiência e principalmente uma garantia de que nenhum dado foi perdido.

A próxima etapa trata da edição do arquivo, o objetivo é realizar sua limpeza e organização. Esta etapa requer atenção e habilidade do operador, pois é necessário avaliar e identificar as feições de interesse ao trabalho. O mapa a seguir representa a edição do mapa preliminar.

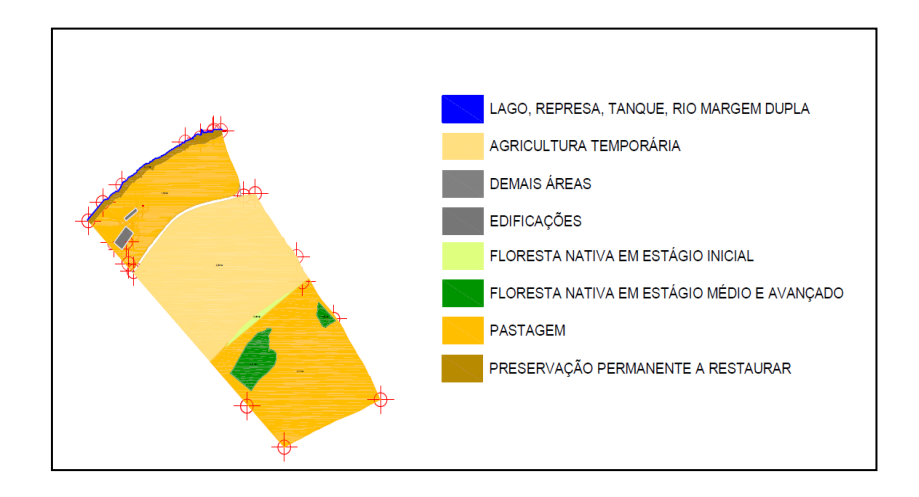

## **6 FINALIZAÇÃO DO MAPA SEGUNDO O PADRÃO O IAP**

Na finalização do mapa deve ser seguida a padronização dada pelo IAP, esta edição final deve ser limpa e visível, ou seja, a edição deve ser baseada sempre no que foi obtido em campo, para que não haja modificação dos resultados reais.

Algumas informações são essenciais a correta identificação e localização do imóvel e seu uso e ocupação de solo:

• Nome do(s) proprietário(s) do imóvel;

- Número da matrícula do imóvel;
- Medidas em metros das linhas do perímetro do imóvel;
- Identificação dos confrontantes (no de matrícula, nome do proprietário);

• Indicação da base utilizada para a classificação de uso do solo (imagem de satélite, ortofoto, levantamento em campo, etc);

• Data da classificação do uso e ocupação do solo (data em que o profissional validou o uso e ocupação do solo);

- Se recebe Reserva Legal, citar de qual imóvel (matrícula ou número de SISLEG);
- Se cede Reserva Legal, citar para qual imóvel (matrícula ou número de SISLEG);
- Grade de coordenadas UTM;

• Indicação do Fuso UTM (21 ou 22) onde está localizado o imóvel;

- Escala;
- Indicação do norte;
- Município;
- Responsável técnico.
- Com relação ao uso e a ocupação do solo deve delimitar:
- Reserva Legal (preservada, a recuperar, em recuperação, cedida);
- Áreas de Preservação Permanente (preservada, a restaurar, em restauração);

• Todas as áreas cobertas por vegetação nativa (Campo Nativo, Floresta Nativa em Estágio Inicial, Floresta Nativa em Estágio Médio e Avançado);

• Todos os corpos de água (rios, tanques, lagos);

• Nascentes;

• Área úmida e seu entorno protetivo (conforme Resolução conjunta IBAMA/SEMA/IAP n° 005/08);

• Faixa de manejo de piscicultura – 10m (conforme Resolução conjunta IBAMA/SEMA/IAP n° 002/08);

• Vegetação de preservação no entorno de piscicultura e eventuais áreas de compensações da vegetação do entorno (conforme Resolução conjunta IBAMA/SEMA/IAP n° 002/08);

• Demais tipologias de Uso e Ocupação do Solo que existam no imóvel.

• Deve-se quantificar a área sobre cada um dos polígonos de uso de ocupação de solo em hectares e com quatro algarismos após a vírgula.

• O mapa impresso deve ser apresentado em escala compatível com o imóvel, de forma que possibilite a interpretação clara de todas as feições representadas.

Um exemplo de mapa finalizado segundo as determinações do IAP pode ser visto na Figura abaixo:

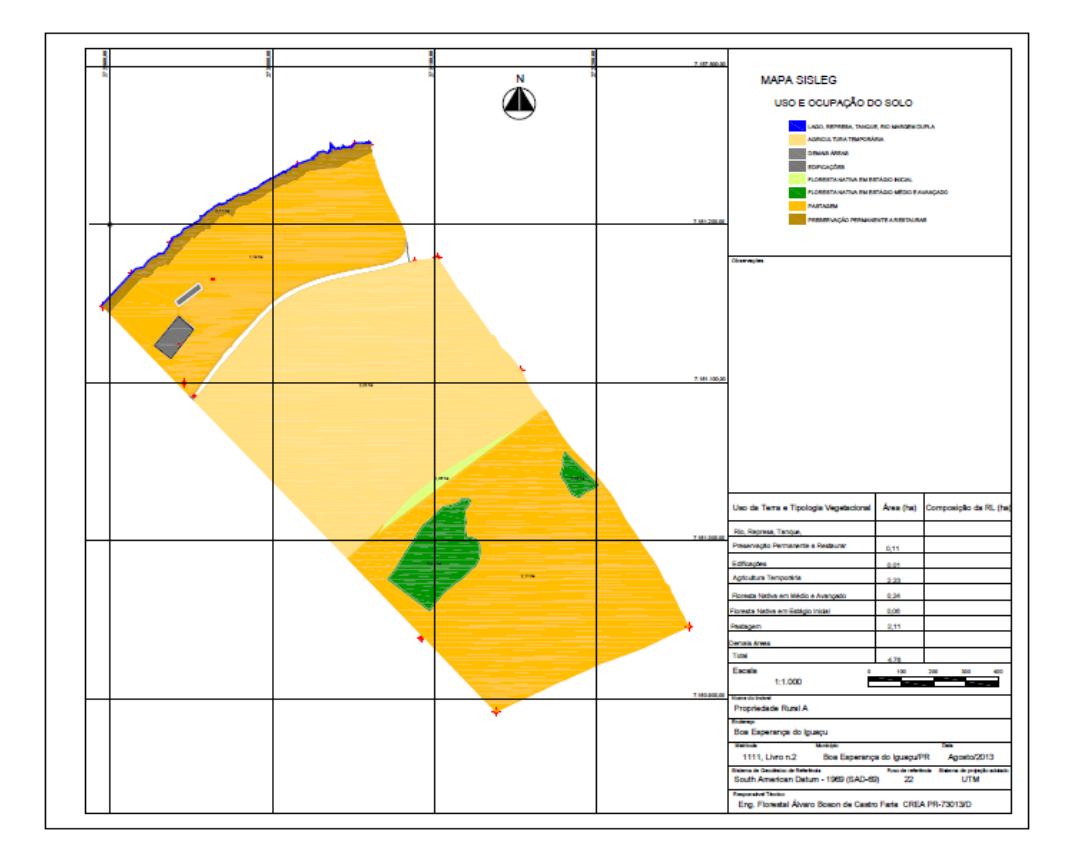

## **7 CONFERÊNCIA DE CAMPO E RECOMENDAÇÃO AO PROPRIETÁRIO**

A última etapa deste processo trata-se da conferência de campo onde o profissional munido de mapa visita a propriedade e analisa se as informações do mapa são condizentes com a realidade. Caso o mapa não necessite de correções o profissional providencia a documentação necessária para encaminhamento da documentação ao IAP, os documentos necessários são os seguintes:

**1-** Mapa de uso e ocupação do solo do imóvel impresso em 3 vias e em formato digital, identificadas a Reserva Legal e as Áreas de Preservação Permanente;

- **2 -** Memorial descritivo do imóvel e da Reserva Legal;
- **3 -** ART/CREA do profissional habilitado;
- **4 -** Matrícula atualizada;

.

**5 -** Documentos pessoais;

**6 -** Comprovante do pagamento da Taxa Ambiental de Cadastro da Reserva Legal e Taxa Ambiental de Inspeção Florestal;

**7 -** Comprovante de regularidade junto ao INCRA.